## Konfiguration der pt-210 mittels Web-Browser Version x.55

(c) Presence Technology GmbH+Co.KG

13. Januar 2003

# **Inhaltsverzeichnis**

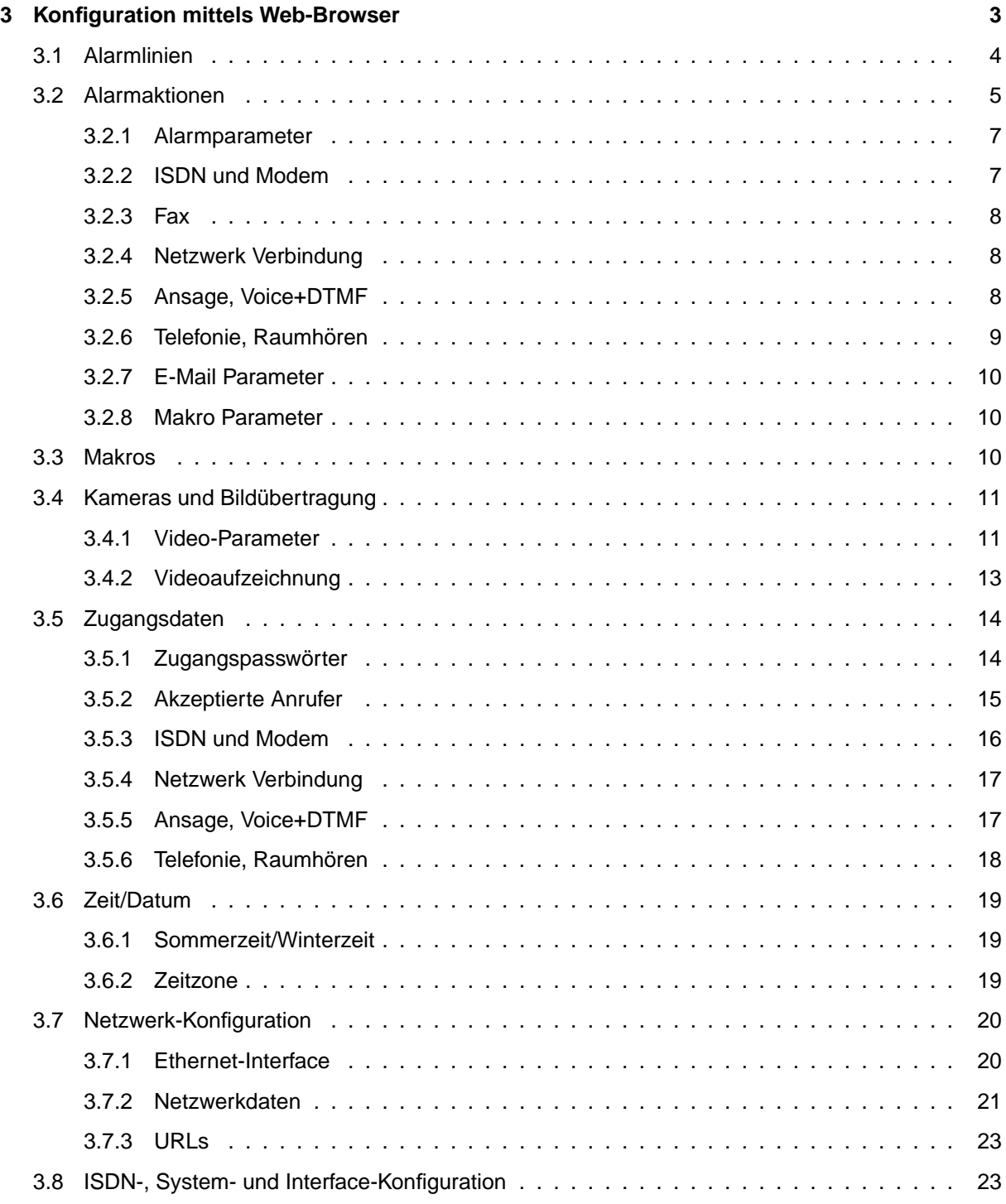

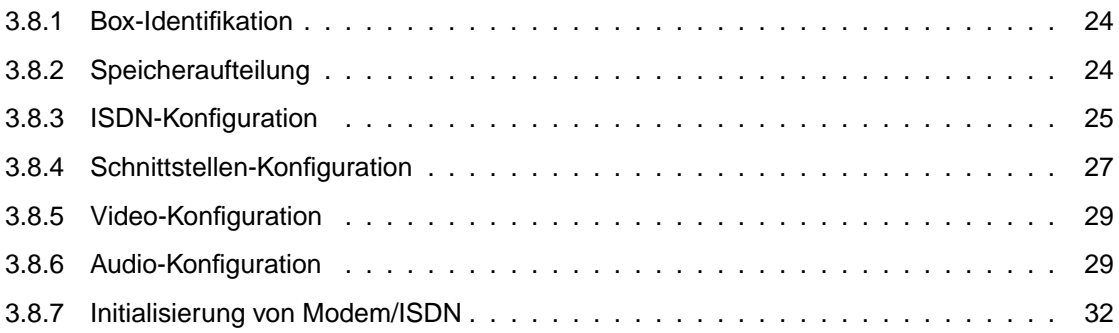

## <span id="page-3-0"></span>**Kapitel 3**

# **Konfiguration mittels Web-Browser**

Zur Konfiguration mittels Web-Browser wird die IP-Adresse oder der Host-Name der pt-210 in die Adresszeile des Browsers eingeben. Anschließend erscheint der Start-Bildschirm.

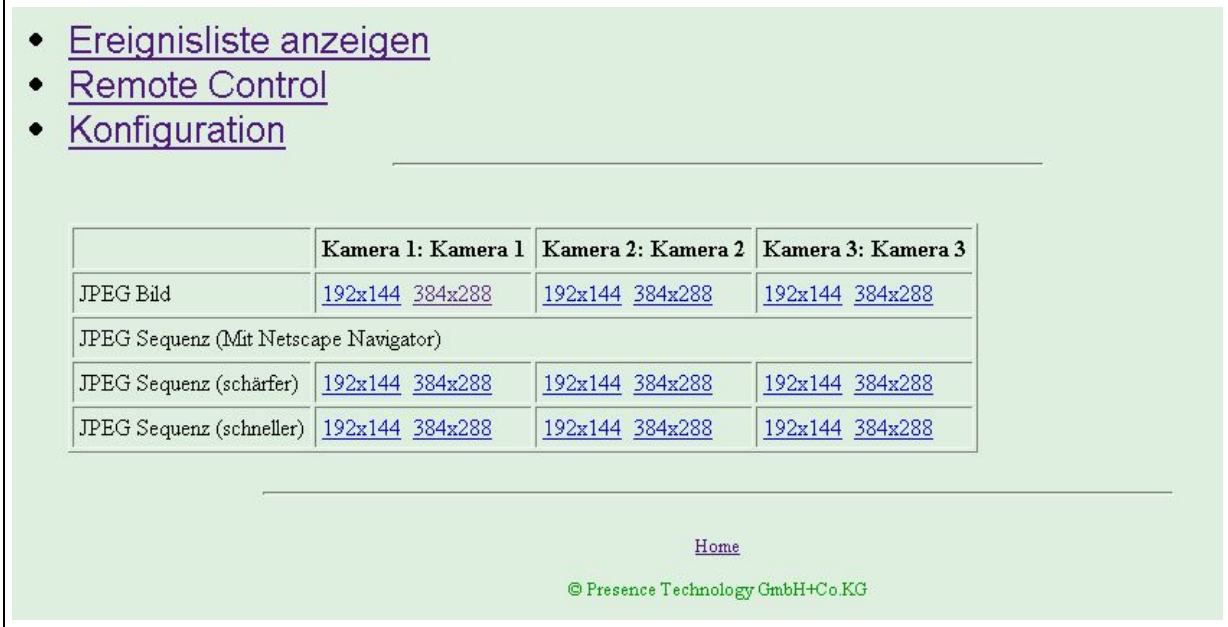

Falls für den Zugang zur pt-210 eine Homepage-Redirection-URL angegeben wurde, muss zur Konfiguration die URL http://hostname/start.htm angegeben werden. Durch Auswahl des Menuepunktes Konfiguration gelangt man in das Konfigurationsmenü:

- Alarmlinien/Störung
- Alarmaktionen
- **Remote Makros**
- 'ideoparameter
- ugangsdaten
- Zeit/Datum
- Netzwerkdaten
- ISDN, System- und Interface-Konfiguration

## <span id="page-4-1"></span><span id="page-4-0"></span>**3.1 Alarmlinien**

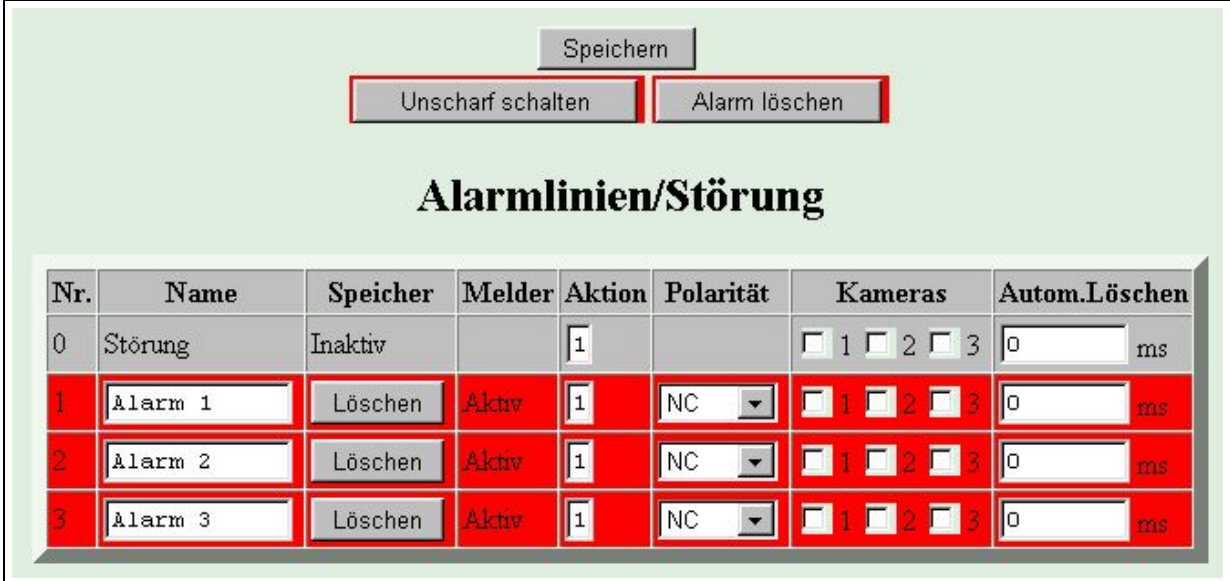

Der Scharf/Unscharf-Button schaltet das Gerät scharf/unscharf. Ist das Gerät unscharf, dann führt ein Alarm auf einem Alarmeingang nicht mehr zum Aufruf einer Alarmaktion. Der aktuelle Alarmstatus (Status der Melder) wird im Unscharf-Zustand weiterhin angezeigt.

Ein Druck auf den Button Löschen löscht, sofern möglich, den Alarmstatus der Alarmlinien. Das funktioniert nur, wenn der entsprechende Alarmeingang (Melder) nicht mehr aktiv ist. Soll ein Alarm gelöscht werden, dessen Alarmeingang weiterhin aktiv ist, so bleibt nur die Möglichkeit ihn abzuschalten. Der Unscharf-Zustand des Gerätes wird durch eine gelbe LED an der Frontseite des Gerätes angezeigt.

Störungen und Fehler des Gerätes können, falls konfiguriert, zur Alarmierung führen. Die möglichen Fehler sind im Abschnitt [Fehlercodes](file:pterr.htm.pdf#cha:errors.) aufgelistet. Störungen sind unübliche Ereignisse, die den Betrieb der Anlage einschränken können.

Im Fehler- bzw. Alarmfall wird eine vordefinierte Alarmaktion aufgerufen. Voreingestellt ist die Alarmaktion 1. Was beim Aufruf einer Alarmaktion geschehen soll, wird unter [Alarmaktionen](#page-5-1) beschrieben. Wird als Alarmierungsaktion die Nummer 0 eingetragen, so wird keine Alarmierungsaktion aufgerufen. Gulti- ¨ ge Werte sind 0. . . 9.

Für die Alarmlinien kann ein bis zu 12-stelliger **Name** vergeben werden. Dieser Name wird in der ptWin-Bediensoftware und in der Ereignisliste angezeigt.

Die Statusanzeige des Melders berücksichtigt die Polarität des Eingangs. Ist er aktiv, so wird, falls das Gerät nicht Unscharf geschaltet ist, ein Alarm ausgelöst.

Die Polaritätseinstellung des Alarmeinganges bestimmt, ob ein Alarm bei geschlossener Alarmlinie oder unterbrochener Alarmlinie ausgelöst werden soll. Ist die Einstellung NO (Normally Open, Normalerweise Offen) gewählt, so wird ein Alarm ausgelöst, wenn die Meldelinie geschlossen wird. Ist die Einstellung NC (Normally Closed, Normalerweise geschlossen) gewählt, so wird ein Alarm ausgelöst, wenn die Meldelinie geöffnet wird. Voreingestellt ist NC, bzw. die durch den Menuepunkt Einstellungen/Kurzkonfiguration ausgewählte Polarität. Ist die Einstellung OFF gewählt, so ist der Zustand der Alarmlinie beliebig und führt nicht zu einer Alarmierung.

Sind zugeordnete Kameras ausgewählt, dann wird bei Alarmierung dieser Linie, abhängig von der gewählten Bildspeicher-Methode, der ausgewählte Videoeingang auf die dieser Alarmlinie zugeordnete Videoquelle umgeschaltet und ein einzelnes Bild abgespeichert. Ist bereits eine Videoaufzeichnung (z.B. auf Harddisk) aktiv, so wird die Sequenz-Aufzeichnung ab nun von der neuen Videoquelle durch-geführt. Ist weiterhin eine [Bildnachlaufzeit](#page-12-0) konfiguriert, so wird die Aufzeichnung von dieser Videoquelle nach der voreingestellten Zeit beendet. Dadurch kann ein Uberschreiben der durch einen Alarm initier- ¨ ten Videoaufzeichnung im Ringspeicher verhindert werden. Sind mehrere Kameras zugeordnet, so wird von allen zugeordneten Videoeingängen ein Bild aufgenommen und eine Bildaufzeichnung läuft mit der Kamera, die am Videoeingang mit der höchsten Nummer angeschlossen ist weiter.

Voreingestellt ist keine Kamera einer Alarmlinie zugeordnet.

Der Alarmspeicher einer Alarmlinie kann nach vorgegebener Zeit automatisch gelöscht werden. Der Löschversuch wird solange unternommen, bis der Meldeeingang inaktiv und der Alarmspeicher gelöscht ist. Durch das **automatische Löschen** kann verhindert werden, daß ein nicht gelöschter Alarmspeicher die Neu-Alarmierung verhindert. Es empfiehlt sich eine Zeit einzustellen, die länger als die Aktivierungsdauer des Melders ist und die länger als die zur Alarmierung erforderliche Zeit ist. Ein typischer Wert ist 30-60 Minuten .

<span id="page-5-1"></span>Standardmässig wird der Alarmspeicher nicht automatisch gelöscht (Löschzeit 0ms).

## <span id="page-5-0"></span>**3.2 Alarmaktionen**

In der Tabelle **Alarmaktionen** wird eingetragen, welche Aktion ausgefuhrt werden soll, wenn ein Alarm ¨ oder eine Störung auftritt. Welche Alarmaktion aufgerufen wird, wird in der [Alarmlinien-Konfiguration](#page-4-1) eingetragen.

Die Alarmaktionen werden nur abgearbeitet, solange ein Alarm ansteht. Wird der Alarm automatisch nach einigen Sekunden gelöscht, kann evtl. keine erfolgreiche Alarmierung stattfinden.

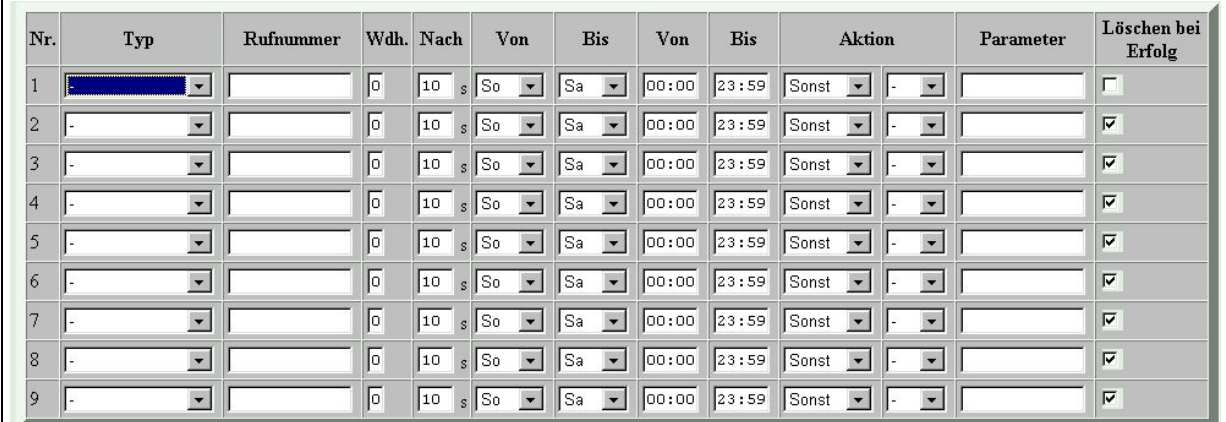

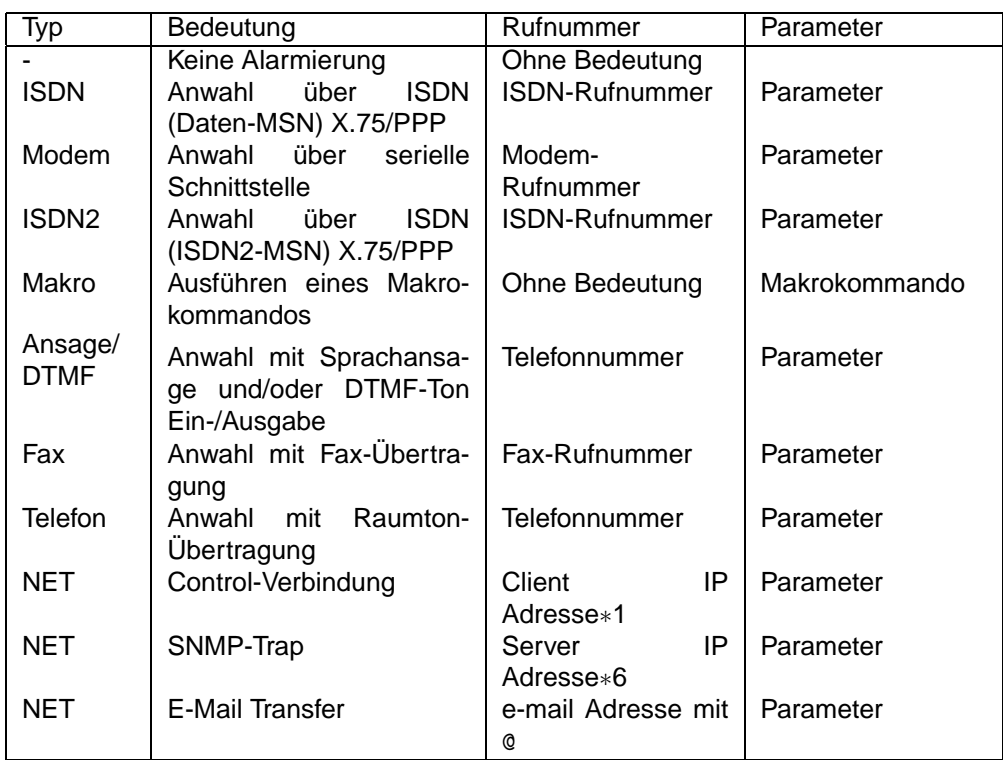

Der Alarmaktionstyp bestimmt, über welche Kommunikationsschnittstelle alarmiert wird.

Eine Besonderheit kann der Alarmaktion 9 zugeordnet werden: Ist in der [ISDN-Konfiguration](#page-25-1) **Wahltest ¨ mit Aktion 9** aktiviert, dann wird mittels Alarmaktion 9 konfiguriert, zu welcher Rufnummer und wie oft der Testanruf stattfinden soll, mit dem die Leitung geprüft wird.

Das Rufnummernfeld kann eine bis zu 20-stellige Rufnummer aufnehmen. Erlaubte Eingabezeichen sind 0. . . 9, +, -, ., \* und #. Geben sie hier andere Zeichen ein, dann ist der Feldinhalt nur noch über den Browser und nicht mehr mit der Fern- bzw. Vor-Ort-Konfiguration am Gerät zu ändern.

Falls die Länge des Rufnummernfeldes für die Eingabe einer URL oder Mail-Adresse nicht ausreicht, kann durch #n ein Verweis auf die [URL-Tabelle](#page-23-2) eingesetzt werden. E-Mail Adressen müssen ein ©-Zeichen enthalten.

Das Feld Wdh. enthält die Zahl der Wiederholungen dieser Alarmaktion, bevor eine Alarmierung als mißlungen angesehen wird.

Die Zeit zwischen den Wiederholversuchen wird im Feld **Nach** eingetragen. Hier sind Vielfache von 10 Sekunden zugelassen. Der Maximalwert ist 990 Sekunden (16.5 Minuten), voreingestellt sind 10 Sekunden. Ist hier 0 Sekunden eingetragen, dann wird nach kürzest möglicher Zeit eine Wahlwiederholung durchgeführt (ca. 0,5-2 Sekunden).

Das Zeitfenster bestimmt den Zeitraum, in dem die Alarmaktion ausgeführt werden soll. Tritt ein Alarm außerhalb dieses Zeitraumes auf, so gilt diese Alarmaktion als mißlungen und gegebenenfalls wird eine Folgeaktion ausgeführt. Das Ereignis liegt innerhalb des Zeitfensters, wenn (VonWochentag  $\leq t_{w}$   $\leq$ BisWochentag) und (VonZeit  $\leq t_t \leq$  BisZeit), wobei  $t_w$  der aktuelle Wochentag und  $t_t$  die aktuelle Uhrzeit ist. Dabei beginnt die Woche mit Sonntag und endet mit Samstag. Ist die BisZeit ≤ VonZeit, dann wird das Zeitfenster über den Tageswechsel geschoben: Ist heute Montag und VonZeit=23:00, BisZeit=06:00, dann beschreibt das Zeitfenster den Zeitraum Montag 23:00-23:59 und Dienstag 00:00 bis 06:00 Uhr.

Im Feld Folgeaktion **Sonst Aktion** wird eingetragen, welche Alarmierungsaktion ausgefuhrt werden soll, ¨ wenn nach der vereinbarten Zahl von Wiederholungen diese Alarmierung nicht erfolgreich durchgefuhrt ¨ werden konnte. Ist hier nichts eingetragen, dann wird die Alarmierungskette beendet und keine weiteren Versuche für eine Wiederholung unternommen.

Vermeiden sie Endlosschleifen. Indem hier eine Folgeaktion eingetragen wird, die bereits in der Alarmie-  $\Leftarrow$ rungskette ausgeführt wurde, werden die Alarmaktionen solange ausgeführt bis der Alarm nicht mehr besteht oder eine Alarmaktion erfolgreich ausgeführt wurde.

Die Folgeaktion im Mißerfolgsfall kann z.B. genutzt werden einen alternativen PC unter einer anderen  $\Leftarrow$ Rufnummer zu alarmieren, falls die erste Rufnummer nicht erreichbar ist. Es ist auch möglich parallel eine Audioübertragung an ein Telefon auszulösen und dann mit einer Folgeaktion die Bildübertragung parallel zu starten. Dazu wird in einer ersten Alarmaktion der Typ Telefonie/Audio mit der Telefonrufnummer eingetragen und im Audio-Wahlparameter T- aufgenommen, um das Wahlende des Telefonieanrufes nicht abzuwarten. In der Folgeaktion (die auch bei erfolgreichem Anruf stattfindet) wird der Typ ISDN (oder ein anderer) mit der Zielrufnummer für den Empfänger eingetragen. Hier muß kein Wahlparameter eingetragen werden.

Ist das Feld Löschen bei Erfolg selektiert, dann werden die anstehenden Alarme im Gerät bei erfolgreicher Alarmierung gelöscht.

#### <span id="page-7-0"></span>**3.2.1 Alarmparameter**

Die Alarmierungsparameter die in das Feld **Parameter** eingetragen werden, sind abhängig vom gewählten Alarmierungstyp. Falsche Werte können zu ungewollten Ergebnissen führen.

Maximal können in das Parameterfeld 20 Zeichen eingegeben werden. Zugelassen sind alle Zahlen, Buchstaben und Sonderzeichen. Das gebräuchliche Parameterformat ist eine Liste von Großbuchstaben, gefolgt von einer 1-3 stelligen Zahl oder einem Minuszeichen. Die genaue Bedeutung ist abhängig vom Verbindungstyp und im folgenden erläutert.

#### <span id="page-7-1"></span>**3.2.2 ISDN und Modem**

- <span id="page-7-2"></span>• Hm Verbindungszeitbegrenzung. m=0 arbeitet ohne Verbindungszeitbegrenzung (Voreinstellung), m=1-255 beschränkt die Dauer der Verbindung auf 1-255 Minuten.
- R Gerät arbeitet als Empfangsgerät. Die pt-210 verhält sich gegenüber einer anrufenden pt-210 wie ein PC mit Bedienoberfläche. Dies wird z.B. verwendet um auf einem angeschloßenen Monitor die Bilder eines Sendegerätes anzuzeigen. Durch den Makrobefehl (RE, Remote Event) lässt sich das Gerät auf der Gegenseite fernsteuern, indem Eingaben von der Bedienoberfläche simuliert werden.
- Ln Relais bei Verbindungsauf und -abbau schalten.

L- (Voreinstellung) schaltet beim Verbindungsaufbau kein Relais,

n=0-2 schaltet (nicht im Empfangsmodus, siehe R) beim Verbindungsaufbau ein Relais an und beim Verbindungsabbau wieder aus. Dies kann zur nächtlichen Beleuchtung von Räumen dienen.

• Pn Autorisierungslevel Passwort einstellen.

P0 Autorisierung (Passwortüberprüfung) für Zugang, Steuerung und Konfiguration erforderlich.

P1 Zugangserlaubnis erteilt. Autorisierung für Steuerung und Konfiguration erforderlich.

P2 Zugangs- und Steuererlaubnis erteilt. Autorisierung für Konfiguration erforderlich. P3 Keine Passwortabfrage.

• Tt Wahltimeout. Nach der vereinbarten Zeit t wird ein Wahlversuch als Erfolglos abgebrochen, wenn keine Verbindung zustande kommt.

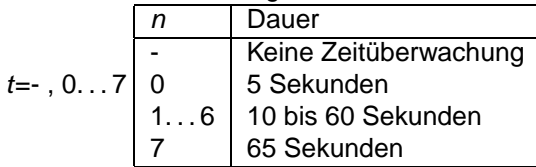

<span id="page-7-3"></span>D Verzögerte Alarmierung. Die Alarmierung wird erst nach Ablauf der Nachlauf-Bildaufzeichnung gestartet.

#### <span id="page-8-0"></span>**3.2.3 Fax**

- s/m/lcam Kleines (72 Zeilen), mittleres (144 Zeilen) oder grosses (288 Zeilen) Bild von Kamera cam faxen (Voreingestellt ist mittlere Bildgröße von allen Kameras).
- A Alle Ereignisse als Liste faxen (voreingestellt).
- N Nur nicht übertragenene Ereignisse als Liste faxen.
- $\bullet$  Tt Wahltimeout. Nach der vereinbarten Zeit  $t$  wird ein Wahlversuch als Erfolglos abgebrochen, wenn keine Verbindung zustande kommt.

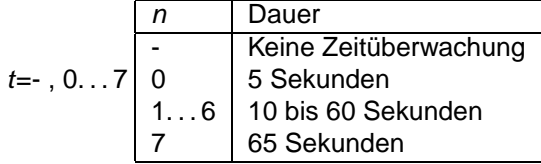

D Verzögerte Alarmierung. Die Alarmierung wird erst nach Ablauf der Nachlauf-Bildaufzeichnung gestartet.

#### <span id="page-8-1"></span>**3.2.4 Netzwerk Verbindung**

#### <span id="page-8-4"></span>**TCP/IP Control Verbindung**

<span id="page-8-5"></span>Bei abgehenden Rufen wird der T-Parameter für Timeout-Überwachung der Wahl unterstützt.

#### **SNMP Alarm Trap**

• Tx (x=0..6) spezifiziert den Trap Code. Voreinstellung ist 6 für Enterprise Specific Trap.

Die folgenden Trapcodes sind in SNMPv1 definiert:

- **–** coldStart(0)
- **–** warmStart(1)
- **–** linkDown(2)
- **–** linkUp(3)
- **–** authenticationFailure(4)
- **–** egpNeighborLoss(5)
- **–** enterpriseSpecific(6)
- Cx (x=0..65535) spezifiziert den Specific Trap Code. Voreinstellung ist 0.

#### <span id="page-8-2"></span>**3.2.5 Ansage, Voice+DTMF**

- <span id="page-8-3"></span>• Plevel Erforderlicher Authorisierungslevel (DTMF-Pin Abfrage). level=0: Volle Authorisierung mit 2-6 stelliger PIN erforderlich. Die Zugangs-, Konfigurations- und Steuererlaubnis wird über die PIN erteilt. Dies ist die Voreinstellung. level=1: Keine PIN-Abfrage. Nur Abfrage-Befehle per DTMF sind erlaubt. level=2: Keine PIN-Abfrage. Wie level=1 aber auch Steuerbefehle (Remote-Control) sind erlaubt. level=3: Keine PIN-Abfrage. Wie level=2 aber auch Konfigurationsbefehle sind erlaubt.
- Cn Automatisches Löschen von Alarmen. C0 (Voreinstellung). Der Alarm wird bereits bei Zustandekommen der Verbindung gelöscht.
	- C1 Erst bei Authorisierung für Zugangserlaubnis wird der Alarm gelöscht.
	- C2 Keine DTMF-Tasteninterpretation, nur Ansage.
- Sslot Festlegung des Ansage-Textes für die Wiedergabe nach Zustandekommen der Verbindung. Für slot sind 0-9 erlaubt.
- Rn Anzahl der Ansagewiederholungen nach Zustandekommen der Verbindung. 0-9 sind erlaubt.
- An Rufannahmemodus.
	- A0 Keine Rufannahme.
	- A1 Rufannahme ohne DTMF-Konfigurationsmenue, aber mit Ansage.
	- A2 Rufannahme mit DTMF-Konfigurationsmenues und optionaler Ansage.

A3 Alle eingegebenen DTMF-Tasten erzeugen ein Makro-Ereignis.

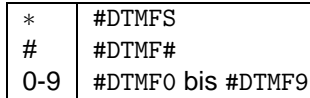

Eine Zeitspanne von 30s ohne Eingabe beendet die Verbindung.

A4 Aufzeichung der Ansage für Slot 0 bei nächstem Anruf (mit niedriger Qualität, 4kHz). A5 Sendet DTMF-Tone bei der Rufannahme. Alle folgenden Zeichen des Parameterfeldes werden ¨ folgendermaßen Interpretiert:

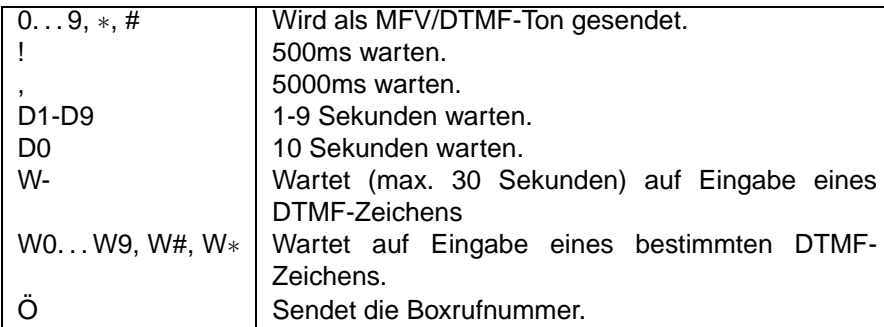

A8 Aufzeichung der Ansage für Slot 0 bei nächstem Anruf (mit normaler Qualität, 8kHz).

 $\bullet$  Tt Wahltimeout. Nach der vereinbarten Zeit  $t$  wird ein Wahlversuch als Erfolglos abgebrochen, wenn keine Verbindung zustande kommt.

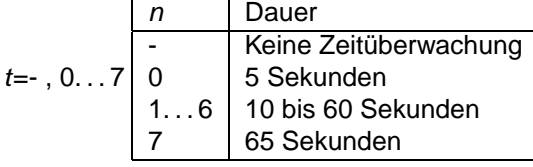

D Verzögerte Alarmierung. Die Alarmierung wird erst nach Ablauf der Nachlauf-Bildaufzeichnung gestartet.

#### <span id="page-9-0"></span>**3.2.6 Telefonie, Raumhoren ¨**

- Mo Kein Mikrofon verwenden. M1 Mikrofon 1 (intern) verwenden. M2 Mikrofon 2 (extern) verwenden.
- A0 Der Lautsprecher klingelt bei ankommenden Anrufern. Der Anruf wird erst nach Druck einer Taste angenommen. A1 Anrufe automatisch annehmen.
- L0 Lautsprecher am Gerät während der Verbindung abgeschaltet.
	- L1 Lautsprecher eingeschaltet.
	- L2 Lautsprecher eingeschaltet. Es ertönt ein periodisches Beepsignal im Lautsprecher, um auf

das Raumhören hinzuweisen.

- Hn Max. Verbindungsdauer in Minuten. n=0 trennt die Verbindung nicht automatisch.
- Tt Wahltimeout. Nach der vereinbarten Zeit t wird ein Wahlversuch als Erfolglos abgebrochen, wenn keine Verbindung zustande kommt.

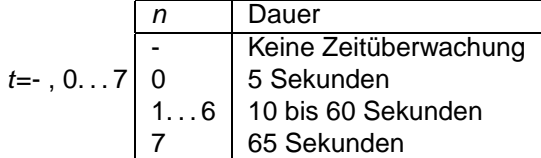

D Verzögerte Alarmierung. Die Alarmierung wird erst nach Ablauf der Nachlauf-Bildaufzeichnung gestartet.

## <span id="page-10-0"></span>**3.2.7 E-Mail Parameter**

- <span id="page-10-3"></span>• A Überträgt den Alarm-/Störungsstatus in der E-Mail (ca. 30-150 Zeichen).
- I Überträgt die eigene IP-Adresse mit http://aaa.bbb.ccc.ddd als Nachrichtentext in der E-Mail.
- Murlno Überträgt den Text aus der URL-Tabellenzeile  $n$  in der Mail. Damit können etwas längere Texte übertragen werden.
- rno Überträgt die JPEG Bilder aus dem Bildspeicher RAM als E-Mail Anhang. rno- wie zuvor, nur wird jedes Bild in einer separaten Mail übertragen. Der Parameter no kann auch weggelassen werden, dann wird der gesamte Bildspeicherinhalt übertragen.
- mcam Codiert ein 192x144 Pixel grosses JPEG-Bild von Kamera cam in die E-Mail. m-cam forciert ein Schwarzweiss-Bild.
- lcam Codiert ein 384x288 Pixel grosses JPEG-Bild von Kamera cam in die E-Mail. l-cam forciert ein Schwarzweiss-Bild.

Für cam sind die Werte 1..3 erlaubt. Falls eine Kamera mit dieser Nummer nicht existiert wird ein schwarzes Bild codiert. Es ist möglich diesen Parameter mehrmals einzutragen, damit Bilder von mehreren Kameras angehängt werden.

Das Bild wird als MIME/Base64 codiertes JPEG Bild übertragen. Die Größe der Bilder hängt vom Bildinhalt (besonders der Schärfe) ab. Typische Größen liegen zwischen 5-12kB für 192x144 und 20-45kB für 384x288 Pixel große Bilder. Die base64-Codierung vergrössert den Platz nocheinmal um ca.35%.

#### <span id="page-10-1"></span>**3.2.8 Makro Parameter**

Ist der Alarmierungstyp MAKRO eingestellt, so enthalt das Parameterfeld einen Makro-Befehl zur ¨ Ausführung. Soll z.B. das Relais 1 umgeschaltet werden, wird in das Parameterfeld der Befehl XOREL, 2 eingetragen. Soll das Makro mit dem Namen 'pt\_init' aufgerufen werden, so geschieht dies über den Befehl JP'pt\_init' im Parameterfeld.

## <span id="page-10-2"></span>**3.3 Makros**

Diese Seite dient zur Pflege der im Gerät gespeicherten Makroprogramme.

Verändern sie den Inhalt nur, wenn sie die Makroprogrammierung beherrschen. Falsche Einstellungen  $\Leftarrow$ können dazu führen, daß auf das Gerät nicht mehr zugegriffen werden kann und die Makros im Werk

gelöscht werden müssen. Die Variablen und Makroprogramme werden im batteriegepufferten Speicher der pt-210 gehalten.

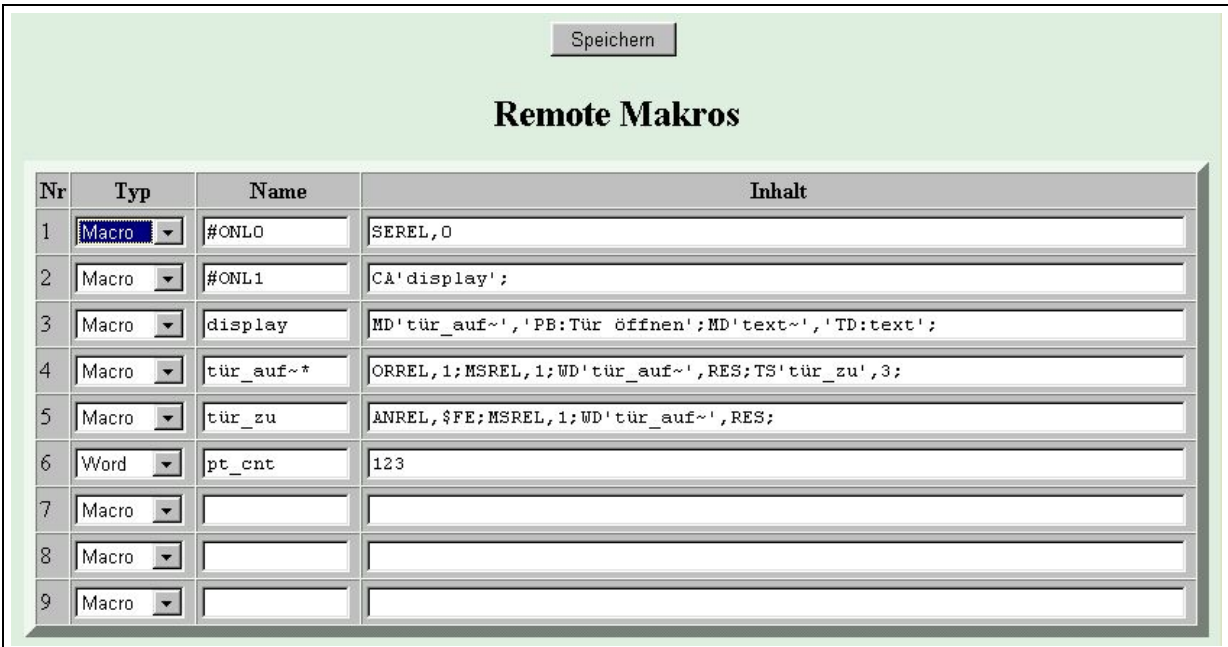

Stellen Sie im Feld **Typ** ein, ob die Zeile der Makrodefinitionstabelle eine Text-Variable (max. 140 Zeichen lang), eine numerische Word-Variable (Wert 0..65535) oder ein Makro enthält. Falls Sie eine Zeile entfernen wollen, wählen Sie hier Delete aus und speichern sie das Formular ab.

In das Feld **Name** wird der maximal 11 stellige Name der Variablen oder des Makros eingegeben. Benutzerdefinierte Zahl- und Textvariablen beginnen mit einem Kleinbuchstaben. Sie durfen die Zeichen ¨ a..z, A..Z, 0..9 und \_ enthalten. Makros beginnen mit einem Kleinbuchstaben oder einem #-Zeichen.

In das Feld **Inhalt** wird der max. 140 Zeichen lange Variableninhalt oder das Makro-Programm eingetragen. Leerzeichen zwischen Anweisungen werden zwar ignoriert, belegen aber unnötig Speicherplatz.

Die Beschreibung der Makroprogrammierung finden sie in Programmierung von Makros.

## <span id="page-11-0"></span>**3.4 Kameras und Bildübertragung**

#### <span id="page-11-1"></span>**3.4.1 Video-Parameter**

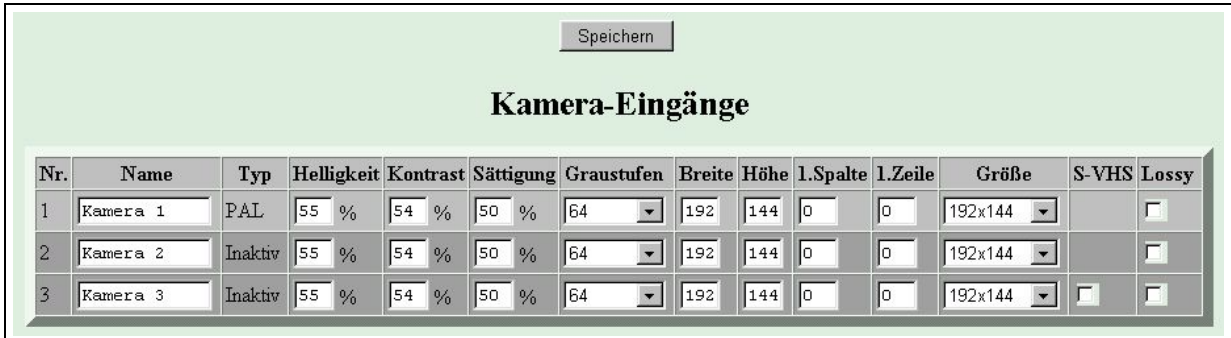

Im Feld **Name** wird der Standort der Kamera bzw. der Name der Kamera eingetragen, die am entsprechenden Videoeingang angeschlossen ist. Ist dieses Feld leer, so wird die Kamera als "nicht vorhanden" gekennzeichnet und beim Einschalten des Gerätes keine Videosignalidentifikation für diesen Videoeingang durchgeführt. Voreingestellt ist der Text Kamera 1... Kamera 3.

Das Statusfeld **Typ** zeigt den Videosignaltyp an, der bei der automatischen Kameraidentifikation beim Einschalten des Gerätes erkannt wurde. Hier steht Inaktiv, PAL oder Color.

Im Feld **Helligkeit** kann die Helligkeit des Videobildes verandert werden. Voreingestellt ist ein Wert von ¨ 55%. Hohere Werte machen das Bild heller. Werte von 0-100% sind erlaubt. ¨

Im Feld **Kontrast** wird der Kontrast des Videobildes eingestellt. Voreingestellt ist ein Wert von 54%. Niedrigere Werte machen das Bild kontrastarm (matt), hohe Werte verstarken den Kontrast. Werte von ¨ 0-100% sind erlaubt.

Im Feld Sättigung wird die Farbsättigung eingestellt. Voreingestellt ist ein Wert von 50%. Eine hohe Farbsättigung sorgt für kräftigere Farben. Werte von 0-100% sind erlaubt. Ist der Wert 0 eingestellt, dann wird kein Farbanteil übertragen und es erscheint ein Schwarz/Weiß-Bild.

Im Feld Graustufen wird die Zahl der Graustufen bzw. die Farbtiefe für die Übertragung zum PC-Bildempfänger eingetragen. Mögliche Werte sind:

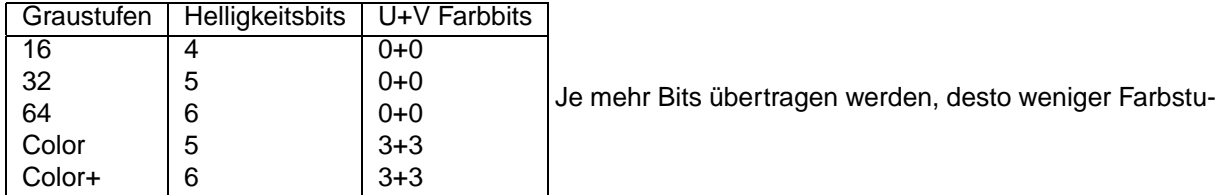

fungen sind sichtbar, aber desto länger wird die Bildübertragungsdauer.

Auf die JPEG-Bildubertragung per FTP, E-Mail oder HTTP hat die Einstellung keine Auswirkungen. Die ¨ Übertragung findet immer in Farbe statt.

Ist im Feld **Große ¨** der Wert special ausgewahlt, so kann in den Feldern ¨ **Breite**, **Hohe ¨** , **1.Spalte** und 1.Zeile die Position des übertragenen Bildausschnittes definiert werden. Einige Randbedingungen sind bei der Eingabe zu beachten:

- Der Bildausschnitt wird nicht bei der FTP-Bildspeicherung, E-Mail-Ubertragung und HTTP-JPEG- ¨ Bildübertragung berücksichtigt. Hier muß ein volles Bild ausgewählt werden.
- Die 1.Spalte muß eine gerade Zahl sein.
- Die 1.Spalte darf nicht höher als die Breite-8 sein.
- Die 1.Zeile darf nicht höher als die Höhe-8 sein.
- Breite und Höhe müssen durch 16 teilbar sein.
- Breite und Höhe dürfen nicht kleiner als 64 sein.
- Die Breite kann nicht größer als 384 werden, die Höhe nicht größer als 288 werden.

Ist im Feld Größe der Wert 192x144 oder 384x288 ausgewählt, so wird ein ganzes Vollbild in QCIF oder CIF Auflösung übertragen.

Ist der Videoeingang 3 mit einer S-VHS Videobuchse bestückt, dann muß das Feld S-VHS selektiert werden, da anderenfalls nur Schwarz/weiß-Bilder von dieser Videoquelle angezeigt werden können.

Ist das Feld Lossy ausgewählt, dann wird die Übertragung der Videodaten zum Bildempfänger mittels DCT-basiertem Kompressionsverfahren durchgefuhrt. Voreingestellt ist ein DPCM-basiertes Kompressi- ¨ onsverfahren. Die Einstellung sollte beibehalten werden.

<span id="page-12-0"></span>Die TCP/IP-basierte Übertragung der Bilddaten finden unabhängig von dieser Einstellung immer mit dem DCT-basierten JPEG-Verfahren statt.

## <span id="page-13-0"></span>**3.4.2 Videoaufzeichnung**

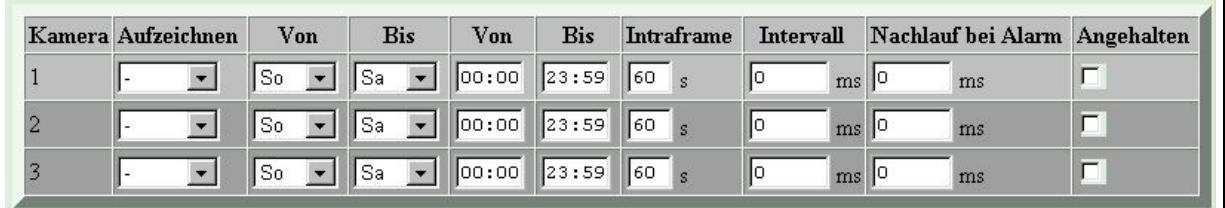

Das Feld **Aufzeichen** legt fest, auf welches Medium die Videodaten dieser Kamera aufgezeichnet werden sollen. Ist hier - eingetragen oder das **Intervall** auf 0ms eingestellt, dann wird nicht aufgezeichnet.

Beachten Sie, daß die automatische Bildaufzeichnung unterbrochen wird, wenn die pt-210 Online ist. In  $\Leftarrow$ diesem Fall müssen die übertragenen Bildsequenzen vom Empfänger gespeichert werden.

Wird JPEG Speicherung angekreuzt, werden die Bilder im JPEG Format gespeichert (anderenfalls im HDelta64-Format). Bilder die im JPEG-Format vorliegen, lassen sich via eMail versenden oder im Browser abrufen. Im Gegensatz zum HDelta64 Format werden JPEGs als Vollbilder und nicht als Differenzbilder gespeichert. Im Ringpuffer ist es allerdings sinnvoller nur Vollbilder zu speichern, da anderenfalls beim Überschreiben des Intraframes alle folgenden Differenzbilder bis zum nächsten Vollbild unbrauchbar werden.

Ist RAM ausgewählt, dann werden Bildsequenzen in den geräteinternen batteriegepufferten RAM-Speicher geschrieben. Die Aufzeichnung einer sogenannten Sequenz beginnt mit einem Vollbild, dem dann Differenzbilder folgen, die nur die Änderungen gegenüber dem letzten Bild enthalten. Der Speicher wird als Ringspeicher verwaltet und kann bis zu ca.40 Vollbilder speichern. Aufgrund des geringen Speicherplatzes im Gerät ist diese Speichermethode nur für sehr kurze Voralarm-Speichersequenzen und einzelne Schnappschüße sinnvoll geeignet.

Ist FTP ausgewahlt, dann werden Bildsequenzen via FTP und TCP/IP Protokoll auf einem FTP-Server ¨ gespeichert. Es werden nur JPEG-Vollbilder gespeichert. Näheres unter FTP-Bildaufzeichnung.

Das **Zeitfenster** bestimmt den Zeitraum, in dem die Bildspeicherung stattfinden soll. Außerhalb des Zeitfensters werden keine Videodaten aufgezeichnet. Das Zeitfenster ist aktiv, wenn (VonWochentag  $\leq t_w \leq$  BisWochentag) und (VonZeit  $\leq t_t \leq$  BisZeit), wobei  $t_w$  der aktuelle Wochentag und  $t_t$  die aktuelle Uhrzeit ist. Dabei beginnt die Woche mit Sonntag und endet mit Samstag. Ist die BisZeit ≤ VonZeit, dann wird das Zeitfenster über den Tageswechsel geschoben: Ist heute Montag und VonZeit=23:00, BisZeit=06:00, dann beschreibt das Zeitfenster den Zeitraum Montag 23:00-23:59 und Dienstag 00:00 bis 06:00 Uhr.

Im Feld **Intraframe** bestimmen Sie, wie oft während der Videoaufzeichnung oder Videoübertragung im Differenzbildverfahren ein Vollbild gespeichert oder übertragen werden soll. Ein kleiner Wert in diesem Feld vergrößert die Datenmenge und Übertragungsdauer. Werte von 30 Sekunden bis 2 Minuten sind gebräuchlich.

Im Feld **Intervall** wird bestimmt, mit welcher Haufigkeit ein Bild von dieser Videoquelle aufgezeichnet ¨ werden soll. Der Wert ist ein Näherungswert und auf maximal 500ms genau. Tragen Sie hier nur Werte ein, die über der tatsächlichen Speicherdauer für ein Vollbild liegen, also typisch -5000ms . Beachten Sie auch, daß es nicht sinnvoll ist von mehr als einer Kamera aufzuzeichnen, da bei Kameraumschaltung immer ein neues Vollbild aufgezeichnet wird. Zusätzlich zur Speicherdauer des Vollbildes kommt hier noch die Umschaltzeit von 0.2-2 Sekunden, abhängig davon ob die Videoquellen untereinander extern synchronisiert sind.

Wird ein zu geringes Intervall gewählt so steigen die Antwortzeiten des Geräte für die Online-Einwahl  $\Leftarrow$ bzw. den Zugang über den Web-Browser. Auch die Makro-Ausführung wird dadurch verzögert. Es wird unbedingt empfohlen von nicht mehr als einen Videoeingang durchgehend aufzuzeichnen.

Im Feld **Nachlauf bei Alarm** wird die Zeit eingestellt, bei einem dieser Kamera zugeordneten Alarm [\(Alarmlinien\)](#page-4-1) weiter aufgezeichnet werden soll. Ist hier der Wert 0 eingetragen, dann wird die Aufzeichnung nach dem Alarm nicht angehalten. Ein sehr kleiner Wert (z.B. 1ms) hält die Aufzeichnung sofort an.

Die Alarmierung eines PCs findet erst statt, wenn die automatische Nachlauf-bei-Alarm-Aufzeichnung beendet ist, da während der Online-Verbindung keine Bildaufzeichnung stattfinden kann.

Nachdem die Nachlauf-Bildaufzeichnung beendet wurde, zeichnet die pt-210 keine Bilder mehr automatisch von dieser Kamera auf. Dies wird durch das Feld **Angehalten** angezeigt. Auch ein permanter Fehler bei der Aufzeichnung hält die Aufzeichnung an. Die erneute Freigabe der Aufzeichnung kann durch deselektieren dieses Feldes und anschließendes Speichern des Formulares erreicht werden.

Angaben zur Zeitdauer können in der Form 1t 2h 40m 30s 12ms eingegeben werden.

## <span id="page-14-0"></span>**3.5 Zugangsdaten**

Die Daten dieser Maske kontrollieren den Zugang zum Gerät über die verschiedenen Kommunikationskanäle: DTMF-Steuerung, Geräte-Tastatur, Web-Browser und ISDN-Zugang.

## <span id="page-14-1"></span>**3.5.1 Zugangspassworter ¨**

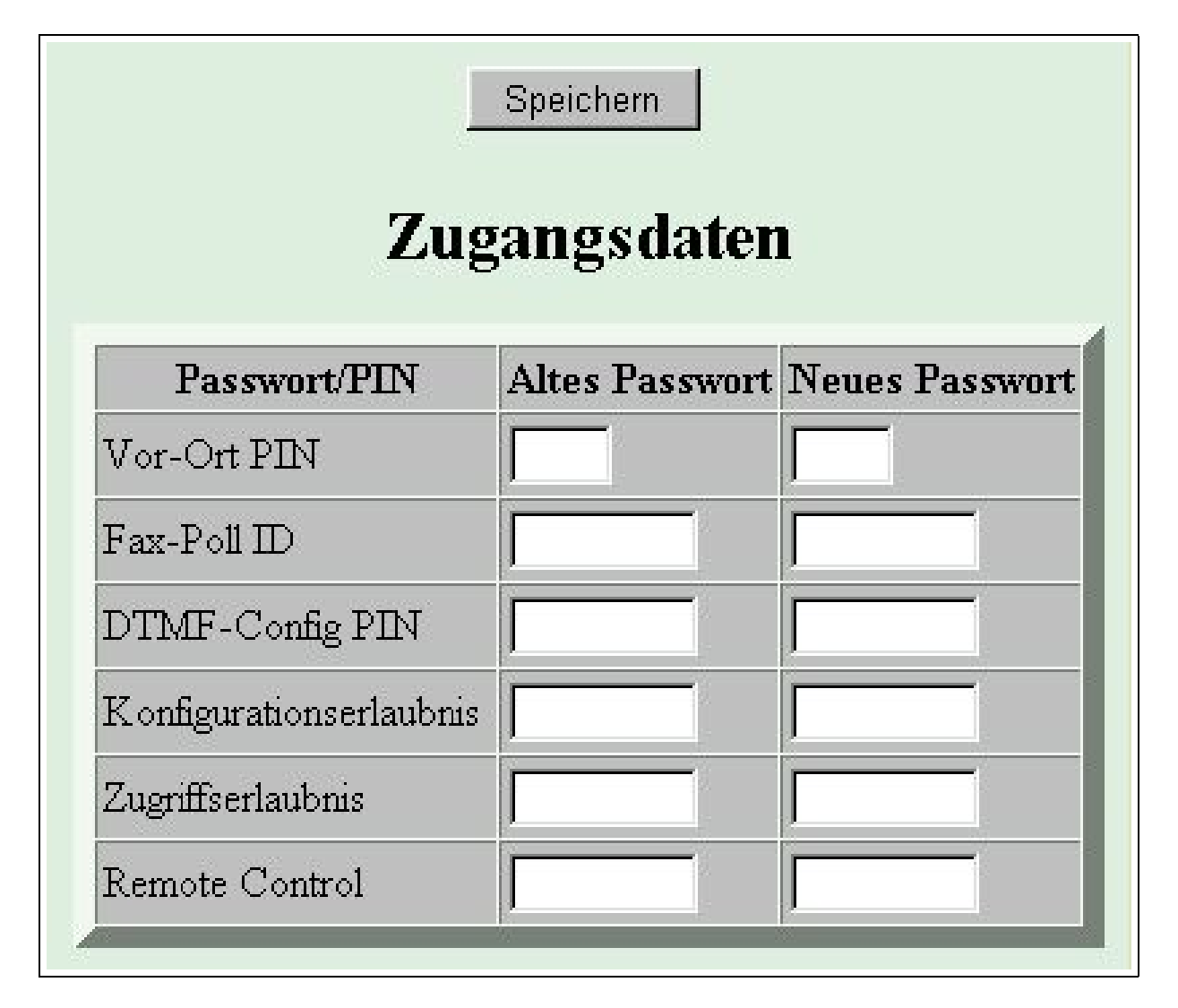

Um ein Passwort zu ändern, wird auf der linken Seite der Tabelle das alte Passwort und auf der rechten Seite der Tabelle das neue Passwort eingegeben. Die Daten erscheinen auf dem Bildschirm als ∗. Ist noch kein Passwort eingestellt, dann genügt die Eingabe des neuen Passworts. Soll ein Passwort gelöscht werden, dann genügt die Eingabe des alten Passworts. Bleiben beide Felder leer, wird das Passwort nicht geändert. Voreingestellt sind keine Passwörter und PINs.

Der Zugriff auf dieser Seite ist, falls eingestellt, nur bei korrekter Eingabe des Konfigurationspassworts im Web-Browser und bei Übereinstimmung der akzeptierten IP-Adresse (falls eingestellt) möglich.

- Im Feld **Vor-Ort-PIN** wird die vierstellige PIN eingegeben, die zur Konfiguration mittels Tastatur am Gerät notwendig ist. Geben sie hier Zahlen von 0001... 9999 ein. Ist das Feld leer, oder wird die Zahl 0000 eingegeben, dann wird die Vor-Ort-PIN gelöscht.
- Im Feld **Fax-Poll ID** wird die bis zu 8-stellige Kennung fur den Faxabruf eingegeben. Ob die Einga- ¨ be alphanumerisch oder nur aus Zahlen besteht hängt start vom Fax-Gerät der Gegenseite ab. Die Mehrzahl der Fax-Geräte erwartet eine numerische Kennung. Die Benutzung Faxabruf-Kennung ist herstellerabhängig und bieten keinen hundertprozentigen Schutz gegen Fremd-Abruf.
- Im Feld DTMF-Config PIN wird die bis zu 8-stellige PIN für den Zugang über DTMF/MFV Tastatureingabe über das (Mobil-)Telefon eingegeben. Die Länge dieser PIN bestimmt die Möglichkeit zur Überprüfung von Zugangserlaubnis, Remote-Control-Erlaubnis und Konfigurationserlaubnis (DTMF-PIN). Eine vierstellige PIN ist in der Regel ausreichend.
- Im Feld **Konfigurationserlaubnis** wird das bis zu 8-stellige Passwort fur die Konfiguration mittels ¨ PC, Web-Browser oder Fern-Konfiguration eingegeben.
- Im Feld **Zugriffserlaubnis** wird das bis zu 8-stellige Passwort für den Zugang mittels PC oder Web-Browser eingegeben.
- Im Feld Remote Control wird das bis zu 8-stellige Passwort für die Steuerung der Ausgänge mittels PC oder Web-Browser eingegeben.

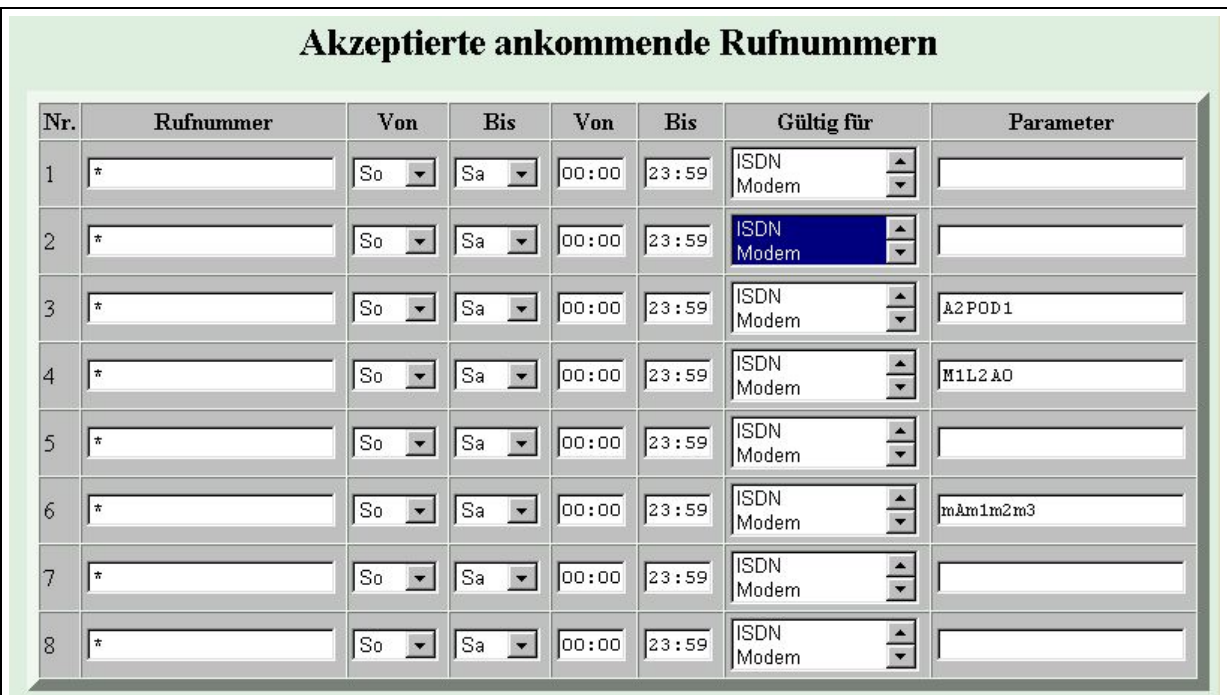

## <span id="page-15-0"></span>**3.5.2 Akzeptierte Anrufer**

In die Tabelle der Akzeptieren Anrufer wird eingetragen, welche Anrufer oder Internet-Rechner zu bestimmten Zeiten Zugang zur pt-210 haben sollen. Dies bietet einen Schutz vor ungewollten Anrufern. Bei ISDN-Anrufen weist die pt-210 den ungewollten Anrufer sofort ab (aktive Rufablehnung).

Die Tabelle der Anrufer wird von der ersten Zeile an durchsucht, bis ein Ubereinstimmung mit dem zur ¨ Überprüfung anstehenden Anruf gefunden wird. Wird nach der Überprüfung mit der letzten Zeile keine Übereinstimmung gefunden, dann wird der Anruf bzw. der Verbindungswunsch zurückgewiesen. Der Anruf wird akzeptiert, wenn die ankommende Rufnummer mit dem Rufnummernfeld ubereinstimmt, die ¨

aktuelle Zeit in das Zeitfenster fällt und der Typ des Anrufes mit einem Typ des Gültig für Feldes übereinstimmt. Bei Übereinstimmung wird der Anruf mit den Parametern aus dem Feld Parameter akzeptiert.

Das Feld Rufnummer enthält eine bis zu 20-stellige Rufnummer oder IP-Adresse (in Dotted-Decimal-Notation) . Außerdem ist es erlaubt das Wildcard (Joker) Zeichen ∗ am Anfang und/oder Ende der Nummer zu verwenden. Hier Beispiele:

Bei vielen ISDN-Telefonanlagen wird bei ankommenden Anrufen vor die Rufnummer die Amtsholungsziffer (i.d.R. 0) gesetzt. Diese muß dann mit in die Rufnummer der Tabelle aufgenommen werden.

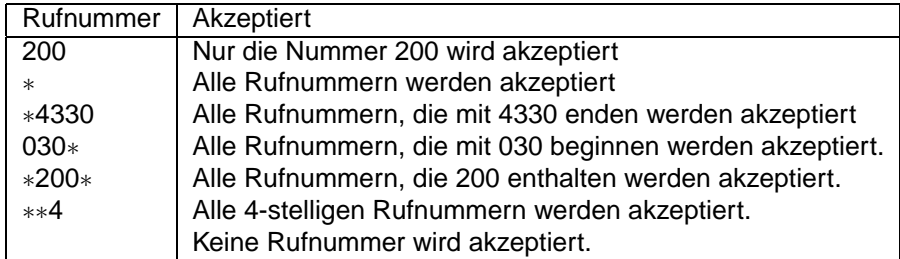

Im Feld Gültig für können sie mehrere Anruftypen auswählen, indem sie die Strg-Taste oder Shift-Taste beim Selektieren gedrückt halten.

Das Feld **Parameter** wird ausgewertet, wenn der Anruf akzeptiert wurde und kann weitere Zugangsbeschränkungen enthalten, die innerhalb der Verbindung überprüft werden.

Maximal können in das Parameterfeld 20 Zeichen eingegeben werden. Zugelassen sind alle Zahlen, Buchstaben und Sonderzeichen. Das gebräuchliche Parameterformat ist eine Liste von Großbuchstaben, gefolgt von einer 1-3 stelligen Zahl oder einem Minuszeichen. Die genaue Bedeutung ist abhängig vom Verbindungstyp und im folgenden erläutert.

#### <span id="page-16-0"></span>**3.5.3 ISDN und Modem**

- Hm Verbindungszeitbegrenzung.  $m=0$  arbeitet ohne Verbindungszeitbegrenzung (Voreinstellung),  $m=1-255$  beschränkt die Dauer der Verbindung auf 1-255 Minuten.
- R Gerät arbeitet als Empfangsgerät. Die pt-210 verhält sich gegenüber einer anrufenden pt-210 wie ein PC mit Bedienoberfläche. Dies wird z.B. verwendet um auf einem angeschloßenen Monitor die Bilder eines Sendegerätes anzuzeigen. Durch den Makrobefehl (RE, Remote Event) lässt sich das Gerät auf der Gegenseite fernsteuern, indem Eingaben von der Bedienoberfläche simuliert werden.
- Ln Relais bei Verbindungsauf und -abbau schalten. L- (Voreinstellung) schaltet beim Verbindungsaufbau kein Relais,  $n=0$ -2 schaltet (nicht im Empfangsmodus, siehe R) beim Verbindungsaufbau ein Relais an und beim Verbindungsabbau wieder aus. Dies kann zur nächtlichen Beleuchtung von Räumen dienen.
- Pn Autorisierungslevel Passwort einstellen. P0 Autorisierung (Passwortüberprüfung) für Zugang, Steuerung und Konfiguration erforderlich. P1 Zugangserlaubnis erteilt. Autorisierung für Steuerung und Konfiguration erforderlich. P2 Zugangs- und Steuererlaubnis erteilt. Autorisierung für Konfiguration erforderlich. P3 Keine Passwortabfrage.
- $\bullet$  Cn Callback über Alarmaktion n. Der ankommende Ruf wird angenommen und nach 5 Sekunden (mit Option D zu ändern) wird die Alarmaktion n aufgerufen. Cn- Callback über Alarmaktion n an die übermittelte Anrufernummer. Der ankommende Ruf wird angenommen und nach 5 Sekunden (mit Option D zu ändern) wird die Alarmaktion n aufgerufen. Dabei wird nicht Rufnummer aus der Tabelle der Alarmaktionen verwendet, sondern die im (ISDN-)Anruf übermittelte CallerID.
- Dn Callback-Verzögerung in Sekunden. Nach der Rufannahme bis zum Callback wird n Sekunden abgewartet, damit die Endgeräte und Vermittlungsgeräte die vorherige Verbindung abbauen konnten.

## <span id="page-17-0"></span>**3.5.4 Netzwerk Verbindung**

#### **HTTP-Verbindung (WebServer)**

- $\bullet$  Hm Verbindungszeitbegrenzung für Bildsequenzübertragung.  $m=0$  arbeitet ohne Verbindungszeitbegrenzung (Voreinstellung).  $m=1-255$  beschränkt die Dauer der Verbindung auf 1-255 Minuten.
- F1 Abbruch einer bestehenden Bildsequenzübertragung, falls ein Anruf mit dieser IP-Adresse erfolgt.
- Rn Homepage-Redirection.

 $n=1...4$  leitet HTTP-Anfragen von Web-Browsern, die auf die Startseite der pt-210 gerichtet sind, an die URL aus der URL-Tabelle mit der Nummer n um. Anfragen an andere Verzeichnisse der pt-210 werden nicht umgeleitet.

• An Autorisierung für Web-Zugang.

n=0 Keine Autorisierung erforderlich.

 $n=1$  Für Konfiguration ist Eingabe eines Konfigurationspasswortes erforderlich (Voreinstellung).  $n=2$  Wie  $n=1$  außerdem ist für Remote-Control die Eingabe eines Remote-Control Passwortes erforderlich.  $n=3$  Wie  $n=2$  außerdem ist für den allgemeinen Zugang das Zugriffspasswort erforderlich.

## <span id="page-17-1"></span>**3.5.5 Ansage, Voice+DTMF**

- Dn Rufannahme-Verzögerung. Ist kein D-Parameter angegeben, erfolgt die Rufannahme sofort. D1 Verzögert die Rufannahme um ca.5 Sekunden, damit ein Telefon unter gleicher Rufnummer abgehoben werden kann.
- Plevel Erforderlicher Authorisierungslevel (DTMF-Pin Abfrage). level=0: Volle Authorisierung mit 2-6 stelliger PIN erforderlich. Die Zugangs-, Konfigurations- und Steuererlaubnis wird über die PIN erteilt. Dies ist die Voreinstellung. level=1: Keine PIN-Abfrage. Nur Abfrage-Befehle per DTMF sind erlaubt. level=2: Keine PIN-Abfrage. Wie level=1 aber auch Steuerbefehle (Remote-Control) sind erlaubt. level=3: Keine PIN-Abfrage. Wie level=2 aber auch Konfigurationsbefehle sind erlaubt.
- Cn Automatisches Löschen von Alarmen. C0 (Voreinstellung). Der Alarm wird bereits bei Zustandekommen der Verbindung gelöscht. C1 Erst bei Authorisierung für Zugangserlaubnis wird der Alarm gelöscht. C2 Keine DTMF-Tasteninterpretation, nur Ansage.
- Sslot Festlegung des Ansage-Textes für die Wiedergabe nach Zustandekommen der Verbindung. Für slot sind 0-9 erlaubt.
- Rn Anzahl der Ansagewiederholungen nach Zustandekommen der Verbindung. 0-9 sind erlaubt.
- An Rufannahmemodus.
	- A0 Keine Rufannahme.
	- A1 Rufannahme ohne DTMF-Konfigurationsmenue, aber mit Ansage.
	- A2 Rufannahme mit DTMF-Konfigurationsmenues und optionaler Ansage.
	- A3 Alle eingegebenen DTMF-Tasten erzeugen ein Makro-Ereignis.

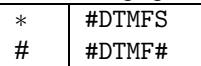

0-9 #DTMF0 bis #DTMF9

Eine Zeitspanne von 30s ohne Eingabe beendet die Verbindung.

A4 Aufzeichung der Ansage für Slot 0 bei nächstem Anruf (mit niedriger Qualität, 4kHz). A5 Sendet DTMF-Töne bei der Rufannahme. Alle folgenden Zeichen des Parameterfeldes werden folgendermaßen Interpretiert:

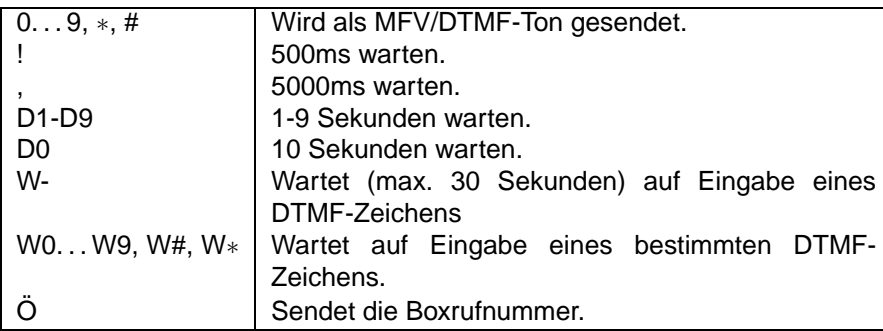

A8 Aufzeichung der Ansage für Slot 0 bei nächstem Anruf (mit normaler Qualität, 8kHz).

## <span id="page-18-0"></span>**3.5.6 Telefonie, Raumhören**

- <span id="page-18-1"></span>• M0 Kein Mikrofon verwenden. M1 Mikrofon 1 (intern) verwenden. M2 Mikrofon 2 (extern) verwenden.
- A0 Der Lautsprecher klingelt bei ankommenden Anrufern. Der Anruf wird erst nach Druck einer Taste angenommen. A1 Anrufe automatisch annehmen.
- L0 Lautsprecher am Gerät während der Verbindung abgeschaltet. L1 Lautsprecher eingeschaltet. L2 Lautsprecher eingeschaltet. Es ertönt ein periodisches Beepsignal im Lautsprecher, um auf das Raumhören hinzuweisen.
- $\bullet$  Hn Max. Verbindungsdauer in Minuten.  $n=0$  trennt die Verbindung nicht automatisch.

## <span id="page-19-0"></span>**3.6 Zeit/Datum**

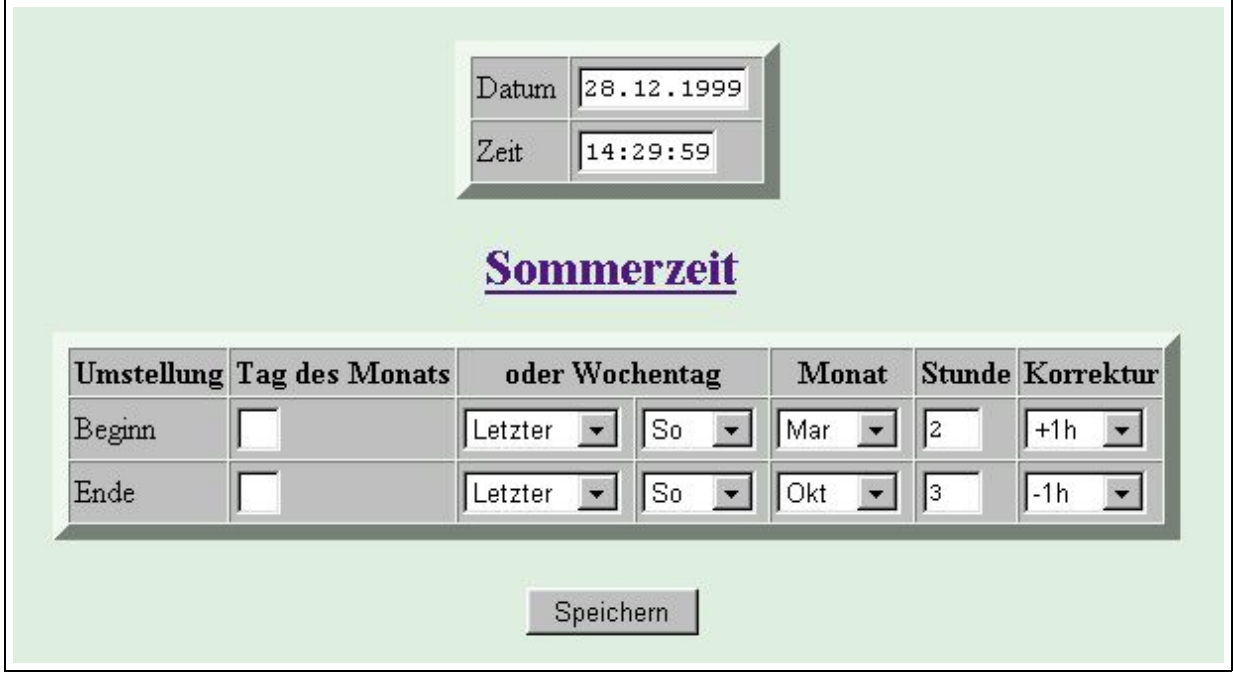

Die pt-210 enthält eine batteriegepufferte Uhr, die auch bei Stromausfall einige Wochen läuft. Die Ganggenauigkeit ist so hoch, daß ein Stellen der Uhr nur alle paar Jahre notwendig ist. Da viele Funktionen des Gerätes zeitgesteuert ablaufen, ist es notwendig einmal die korrekte Uhrzeit und das Datum einzustellen. Die Uhr läuft im 24 Stunden Betrieb (00:00 bis 23:59). Schaltiahre werden berücksichtigt. Geben Sie das Datum durch Punkte getrennt in der Form TT.MM.JJJJ ein und die Uhrzeit durch Doppelpunkte getrennt im Format HH:MM:SS. Die Sekunden können sie auch weglassen.

#### <span id="page-19-1"></span>**3.6.1 Sommerzeit/Winterzeit**

Die Umstellung von Sommerzeit auf Winterzeit und umgekehrt erfolgt automatisch. In Europa wird die Uhr am letzten Sonntag des Marz um 2 Uhr eine Stunde vorgestellt und am letzten Sonntag des Oktober ¨ um 3 Uhr eine Stunde zurückgestellt. Sie können die Voreinstellungen ändern um zum Beispiel einen festen Tag des Monats auszuwählen oder die Stunde zu ändern. Beachten sie aber, daß die Umstellung nicht die Datumsgrenze überschreiten darf (z.B. um 0 Uhr eine Stunde zurückstellen oder um 23 Uhr eine Stunde vorstellen).

Sie können die Sommerzeit/Winterzeit-Umstellung abschalten, indem sie als Korrekturwert in beiden Fällen - eintragen.

#### <span id="page-19-2"></span>**3.6.2 Zeitzone**

Die Zeitzone beschreibt die Verschiebung der Ortszeit (Local Time) gegenuber der Universal Time Coor- ¨ dinated (UTC), früher auch GMT genannt. Länder östlich von Greenwich (London) haben positive Verschiebung, Länder westlich von diesem Nullmeridian benötigen eine negative Korrektur. Die Korrektur kann hier nur in ganzen Stunden angegeben werden.

In dieses Feld ist unabhängig von der Sommerzeit/Winterzeit immer die Standardzeitzonenkorrektur (Winterzeit) einzugeben.

In Deutschland ist hier also +01 einzugeben, in England +00 für die US-Westküste -08 und für die US-Ostküste -05. Die Voreinstellung +01 ist für die meisten europäischen Länder richtig.

Die Zeitzone wird intern benötigt, um die Uhrzeit in E-Mails global richtig anzuzeigen.

## <span id="page-20-0"></span>**3.7 Netzwerk-Konfiguration**

Die zur Konfiguration des Netzwerkes erforderlichen Werte kann ihnen ihr Netzwerk-Administrator mitteilen. Einige Werte können auch durch einen im Unternehmen vorhandenen DHCP/BOOTP-Server geliefert werden.

## <span id="page-20-1"></span>**3.7.1 Ethernet-Interface**

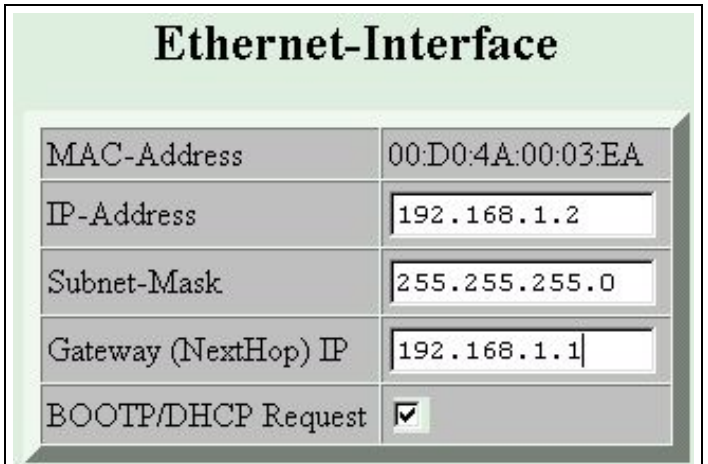

Im Feld **MAC-Address** wird die eindeutige Medium-Access-Control Addresse, ein 48-Bit Nummer, angezeigt. Die Addresse wird aus der Seriennummer des Gerätes berechnet.

Im Feld **IP-Address** wird die von der pt-210 verwendete IP-Adresse fur das Ethernet-LAN Interface ¨ eingegeben. Wenn ein DHCP/BOOTP Server beim Einschalten des Gerätes eine IP-Adresse liefert, ist diese Adresse hier eingetragen.

Zum Betrieb der pt-210 im LAN wird die zu diesem LAN-Segment gehörende Subnetz-Adresse benötigt. Für sogenannte Class-C Netze wird üblicherweise die Maske 255.255.255.0 verwendet.

Für die Zustellung der IP-Pakete, die außerhalb des direkt erreichbaren Subnetzes liegen, wird das IP-Paket durch das Next-Hop-Gateway geroutet. Diese Adresse wird im Feld **Gateway (NextHop) IP** eingetragen.

Ist das Feld **BOOTP/DHCP Request** selektiert, dann wird beim Einschalten des Gerätes immer ein BOOTP/DHCP-Server abgefragt, von dem einige der wichtigsten IP-Konfigurationsdaten, wie Ethernet-IP-Adresse, Hostname, Domainname, Subnetz-Maske und NextHop-Gateway-IP-Adresse abgefragt werden. Ist dieses Feld nicht selektiert, dann wird die Abfrage nur durchgeführt, wenn die Ethernet-IP-Adresse 0.0.0.0 ist.

#### <span id="page-21-0"></span>**3.7.2 Netzwerkdaten**

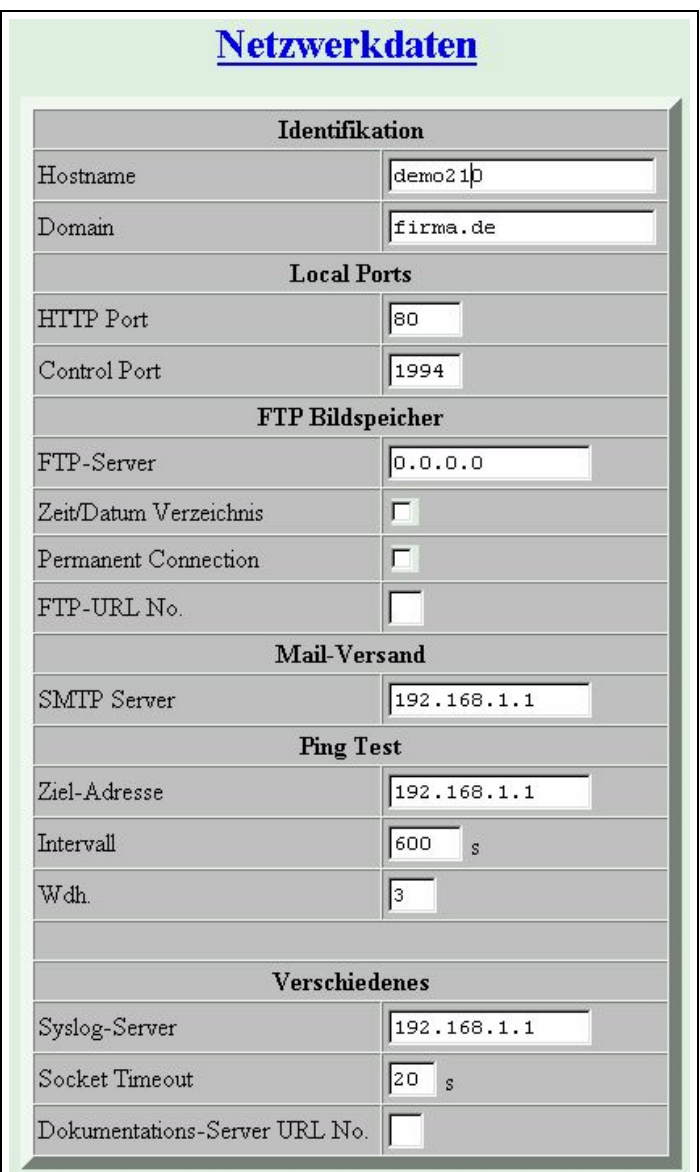

#### **Identifikation**

Das Feld Hostname enthält den Namen dieses Gerätes. Er wird z.B. in der E-Mail Absender-Adresse verwendet. Es sollte dem Namen entsprechen, der der Ethernet-IP-Adresse dieses Gerätes zugeordnet ist. Der Name muß mit einem Buchstaben beginnen und darf außer dem Bindestrich und den Ziffern 0. . . 9 keine Sonderzeichen enthalten.

Das **Domain** Feld wird in der E-Mail Absender-Adresse verwendet muß mit einem Buchstaben beginnen und darf außer dem Bindestrich und den Ziffern 0. . . 9 keine Sonderzeichen enthalten.

Im Feld HTTP Port kann der üblicherweise für WebServer verwendete TCP/IP-Port von 80 auf einen anderen Wert geändert werden. Die Einstellung wird normalerweise nicht verändert.

Im Feld **Control Port** kann der voreingestellte Control-Port fur eine TCP/IP-Steuerverbindung (z.B. mit- ¨ tels Java-Applet) geändert werden. Der Wert 0 sperrt den Control-Port. Voreingestellt ist der Port 1994.

#### **Bildspeicher**

Ist in ihrem Unternehmen ein **FTP-Server** zur Bildspeicherung verfugbar, auf dem die pt-210 Schrei- ¨ brecht für ein Bildverzeichnis besitzt, so tragen sie die IP-Adresse des FTP-Servers in dieses Feld ein. Per Default werden die Bilder als JPEG-Datei mittels Anonymous FTP in das Verzeichnis /incoming geschrieben.

Alternativ können Sie auch die volle URL des FTP-Servers (mit IP-Adresse anstelle des Namens) in eine URL-Tabellenzeile eintragen und im Feld **FTP-URL No.** die Nummer dieser URL-Tabellenzeile aufnehmen. In diesem Fall haben sie die Möglichkeit das Speicherverzeichnis und den User-Namen sowie das Passwort zu verändern FTP-Bildaufzeichnung.

Damit die Belastung des FTP-Servers reduziert wird, kann bei periodischer Bildspeicherung die FTP-Control-Verbindung dauerhaft geöffnet bleiben, so daß nur die Bilddaten auf den Server geschrieben werden. Sollte die Control-Verbindung tatsächlich nicht mehr bestehen, wird sie erneut wieder aufgebaut. Sie erreichen diese Betriebsart, indem sie das Feld **Permanent Connection** selektieren.

Betreiben sie den FTP-Server als Bildspeicher fur die Langzeitaufzeichnung, dann selektieren sie das ¨ Feld **Zeit/Datum Verzeichnis**, damit fur jede Stunde ein neues Unter-Verzeichnis mit Datum und Uhrzeit ¨ auf dem Server angelegt wird. Die Bilder werden nicht automatisch gelöscht, dies ist Aufgabe eines periodisch Ablaufenden administrativen Vorganges, der über den cron-Daemon automatisiert werden kann.

Betreiben sie den FTP-Server als "Proxy" für eine stärker frequentiere Web-Site, dann sollten sie die Bilder von der pt-210 immer unter dem gleichen Namen auf dem Server abspeichern. Vor dem Speichern eines Bildes unter dem Namen image-n.jpg, wobei n der Kameranummer entspricht, wird eine Datei gleichen Namens in last-n.jpg umbenannt. Diese Datei last-n.jpg kann zum Abruf auf der Web-Seite zur Verfügung gestellt werden, damit mehrere Rechner gleichzeitig darauf zugreifen können.

#### **Mail-Versand**

In das Feld **SMTP Server** wird die IP-Adresse des Mail-Servers des Internet-Providers oder der Firma eingetragen, damit die E-Mail dahin zugestellt und von dort weitergeleitet werden können. Die IP-Adresse erhalten sie vom Systemadministrator, ihrem Internet-Provider oder ggf. durch das BOOTP/DHCP-Protokoll automatisch.

#### **Ping-Test**

Der Ping-Test ist ein "Frühwarnsystem" um die Verfügbarkeit der Router und Server im LAN zu testen. Fällt Verbindungsweg (Leitungen oder Router) auf dem Weg zu wichtigen Servern aus, dann kann auf einem alternativen Verbindungsweg eine Alarmierung durchgeführt werden.

Voreingestellt ist als **Ziel-Adresse** des Ping-Tests die NextHop- Gateway IP Adresse des Ethernet Interfaces.

In dem vorgegeben **Intervall** wird die Ziel-Adresse mit einem ICMP-EchoRequest-Paket ("Ping") um Rückmeldung (ICMP-EchoReply) gebeten. Folgt nach mehrmaligem Test (Anzahl in Wdh.) keine Antwort, dann wird eine Störung NoAnswer (32EFh) ausgelöst. 30 Sekunden nach einem unbeantworteten Ping wird der nächste Versuch unternommen, das Ziel zu erreichen.

Unabhangig vom Ping-Test wird ein Fehler LinkError (3E1Fh) gemeldet, wenn die Verbindung am ¨ Ethernet-Interface gestört ist und der Link-Impuls nicht mehr vorhanden ist.

#### **Verschiedenes**

Falls ihr Unternehmen im LAN einen **Syslog-Server** (Syslog) besitzt, kann die pt-210 Syslog-Mitteilungen auf diesen Server protokollieren, wenn hier die IP-Adresse des Syslog-Servers eingetragen ist.

#### **Dokumentations-Server**

Der Dokumentationsserver enthält die Online-Hilfe des Gerätes. Voreingestellt ist der Server [http://doc.pt-online.de/doc/produktname/](http://doc.pt-online.de/doc/) Tragen sie im Feld **URL No.** die Nummer der [URL-](#page-23-2)[Tabellenzeile](#page-23-2) ein, wenn sie die Online-Hilfe an einen anderen Ort, wie z.B. ihren Firmenserver verlegen möchten. Die URL-Zeile geben sie dann in der Form http://firma.domain.de/pfad/ ein. Wollen sie die Online-Hilfe sperren (es werden dann keine Hyperlinks mehr angezeigt), geben sie eine URL-Nummer ein und löschen die Zeile in der URL-Tabelle. Wird nichts oder eine Null in das Feld URL No. eingegeben, dann wird der Default-Server des Herstellers verwendet.

In das Feld **Socket Timeout** wird die allgemeine Timeoutwartezeit für TCP/IP Datenübertragungen und Verbindungsaufbauten eingetragen. Die Zeit richtet sich hauptsächlich danach, ob die pt-210 über eine LAN, langsame oder schnelle WAN Verbindung an das Internet angebunden ist und nach den Antwortzeiten der verwendeten E-Mail (SMTP) und FTP-Server.

## <span id="page-23-2"></span><span id="page-23-0"></span>**3.7.3 URLs**

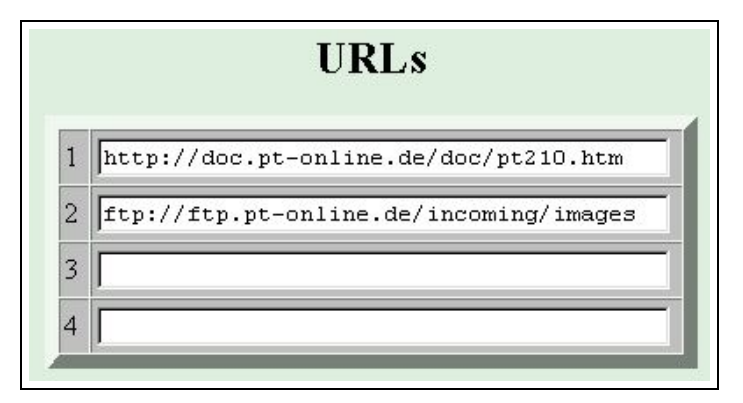

Bis zu vier URLs (Uniform Resource Locator) oder E-Mail Adressen können in diese Tabelle eingetragen werden. Der Tabellen-Index wird an verschiedenen Stellen der Konfigurationsdaten verwendet. Die maximale Länge einer URL ist 63 Zeichen. Die Bedeutung des Feldes ist abhängig von der Verwendung.

Eine E-Mail-Adresse wird in der Form name@firma.de notiert. Eine FTP-Server-URL wird in der Form ftp://ftp.domain.de/directory notiert. Eine HTTP-URL wird in der Form http://www.domain.de/directory notiert.

## <span id="page-23-1"></span>**3.8 ISDN-, System- und Interface-Konfiguration**

Durch Drücken des **Speichern-**Buttons werden die in diesem Formular vorgenommenen Änderungen in der pt-210 abgespeichert, so daß sie nach einem Neustart nicht verloren sind. Das Gerät führt einen Neustart (Reset) durch, wenn Sie den **Box-Reset** Button betatigen. ¨

#### <span id="page-24-0"></span>**3.8.1 Box-Identifikation**

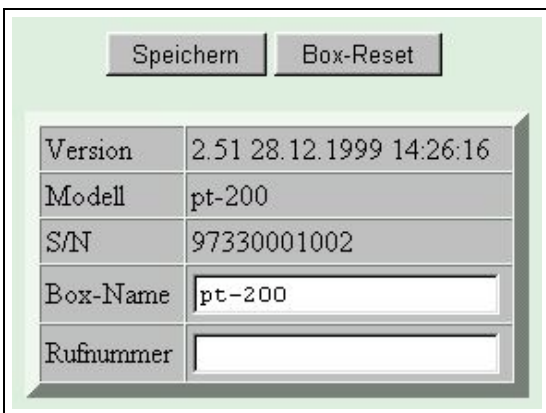

Im Feld **Version** sehen sie die Version, das Erstellungsdatum- und die Erstellungsuhrzeit der Software, die sie bei Anfragen an den Händler/Hersteller angeben sollten.

Geben sie auch die **Modell**bezeichnung an.

Zur eindeutigen Identifikation des Gerätes dient die Seriennummer, die Sie im Gerät S/N finden. Es ist die gleiche Nummer, die auf der Geräterückseite und dem Karton vermerkt ist.

Den Box-Namen und die Box-Rufnummer können sie verändern, damit Standort und Nummer des Gerätes für Sie erkenntlich sind. Beide Felder sind informativ und werden nicht zur Kommunikation mittels ISDN oder Internet benutzt. Sie erscheinen in den Web-Konfigurationsseiten , auf dem Fax-Ausdruck und bei der PC-Einwahl auf dem Bildschirm.

Voreingestellt ist der Box-Name gleich der Modellbezeichnung.

Wird die Box an einem DHCP-Server betrieben und ist die Rufnummer leer, dann wird hier die bezogenen IP-Adresse eingetragen.

Die Box-Rufnummer und der Box-Name werden im LCD-Display angezeigt.

#### <span id="page-24-1"></span>**3.8.2 Speicheraufteilung**

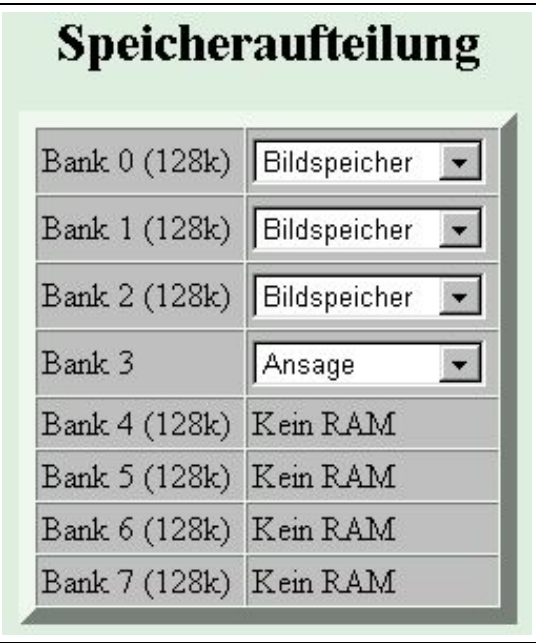

Die pt-210 besitzt mindestens 128kByte Speicher, der den Anwendungen zugeordnet werden kann. Möglich ist die Verwendung als Ansagespeicher Bildspeicher .

Zur Benutzung der Sprachansagefunktionalität ist es notwendig, daß mindestens ein Speicherbereich der Ansage zugeordnet wird.

<span id="page-25-1"></span>Zur Benutzung der Bildspeicherfunktion im RAM ist es notwendig, daß mindestens 128kByte dem Bildspeicher zugeordnet ist.

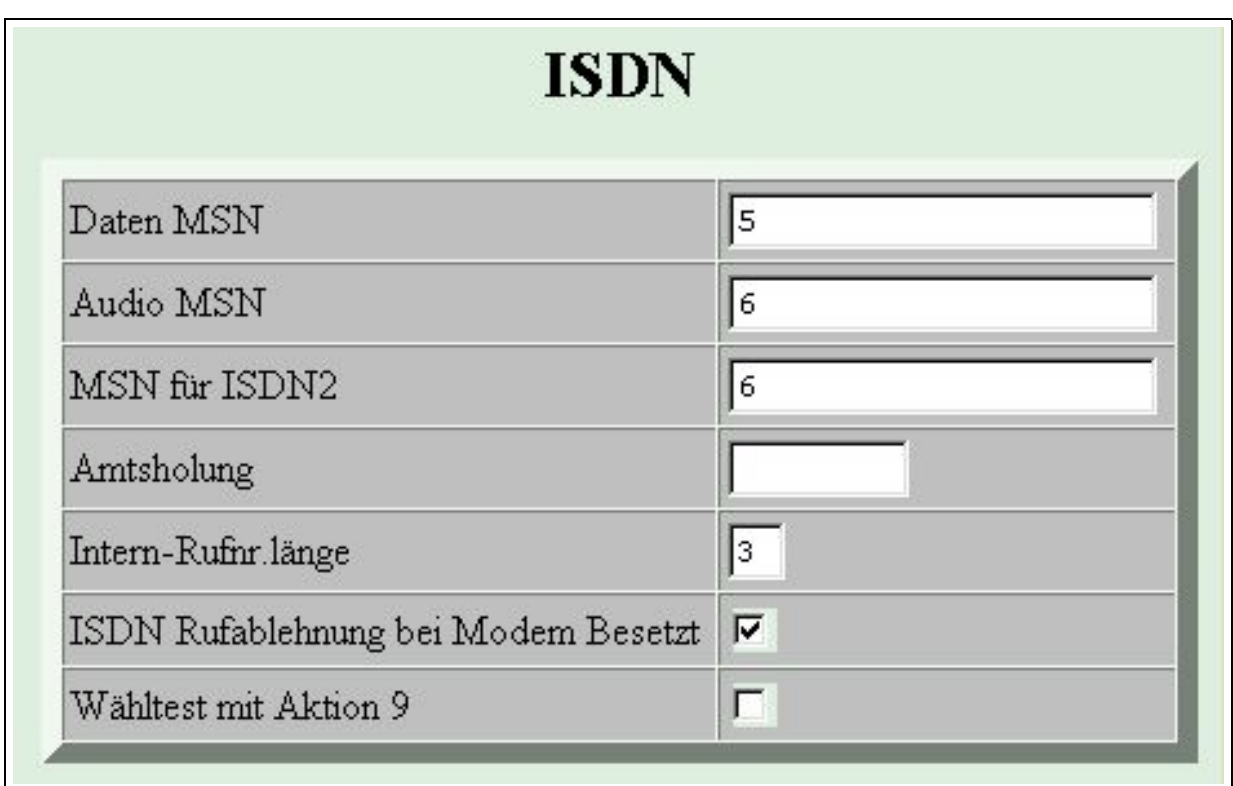

#### <span id="page-25-0"></span>**3.8.3 ISDN-Konfiguration**

Tragen sie in das Feld **Daten MSN** die MSN (Multiple Subscriber Number) ihres Basisanschlußes ein, die bei abgehenden Rufen an den Angerufenen übertragen wird. Die Telefongesellschaft vergibt in der Regel mindestens drei MSNs pro ISDN Basisanschluß. In der Regel ist die MSN die Rufnummer des Anschlusses ohne die Vorwahl und Länderkennung. An Telefonnebenstellenanlagen ist die MSN unterschiedlich vergeben. Oftmals ist es die Durchwahl oder die letzte Ziffer der Durchwahl.

Bei ankommenden Rufen wird die ankommende MSN mit dem Inhalt dieses Feldes verglichen. Nur bei Ubereinstimmung, oder falls dieses Feld leer ist, wird der Ruf als Datenanruf angenommen. Unter "Da- ¨ tenanruf" ist auch die Bildübertragungsverbindung, der Sprachansage-Anruf, und die X.75-Verbindung eingeschlossen. Die Bearer Capability dieser Verbindung ist "Unrestricted digital information" ohne weitere Higher Layer Protokollkennung.

Die MSN für ISDN2 legt die MSN für ankommende und abgehende Rufe über den Alarmierungs- und Rufannahme-Typ ISDN2 fest. Obwohl zwei MSNs einstellbar sind, existiert nur ein B-Kanal für die Verbindung, so daß nur eine Verbindung über Daten-MSN oder MSN für ISDN2 aktiv sein kann. Der Grund ist die Unterscheidbarkeit von ankommenden Rufen für verschiedene Dienste des Gerätes.

Die Audio MSN legt die MSN fest, die für abgehende und ankommende Telefonie-Anrufe verwendet wird. Die Bearer Capability dieser Verbindung ist "3.1kHz Audio".

Bei 1TR6 ISDN-Anschlüssen ist die 1-stellige EAZ (Endgeräte-Auswahlziffer) in das MSN-Feld einzutragen. Außerdem muß im [ISDN-Initstring](#page-32-1) die die Protokollerkennung mit \D9 eingeschaltet sein. Eine leeres MSN-Feld ist nicht erlaubt. Sollen alle Rufe angenommen werden, muß eine 9 eingetragen werden.

Ist die zu wählende Rufnummernlänge größer oder gleich der **Internen Rufnummernlänge**, dann wird vor die gewählte Rufnummer die **Amtsholung** gesetzt. Diese Funktion wird an Nebenstellenanlagen benutzt um bei externen Rufen die üblicherweise vorzuwählende 0 vor die Rufnummer zu setzen und bei internen Rufen die 0 wegzulassen. Außerdem kann dadurch eine Call-By-Call Providernummer (010xx) vor die Rufnummer gesetzt werden. Sollen Ortsgespräche ohne Call-By-Call Vorwahl gewählt werden und Ferngespräche mit Vorwahl, dann kann in das Rufnummernlängenfeld eine 7 eingetragen werden, so daß alle Rufnummern mit Vorwahl (die automatisch mehr als 7-stellig sind) mit Call-By-Call Vorwahl gewählt werden und alle Ortsrufnummern ohne.

Wird gleichzeitig zum ISDN-Anschluß ein Modem betrieben, dann kann, solange eine Verbindung auf dem Modem aktiv ist, eine aktive Rufablehnung auf dem ISDN-Anschluß durchgefuhrt werden, damit ¨ dem Anrufer eine Art "besetzt" signalisiert wird und die Leitung wieder frei wird. Dieses Merkmal sollte im Feld **ISDN Rufablehnung bei Modem besetzt** nur eingeschaltet werden, wenn eine MSN eingetragen ist, da ansonsten alle Anrufe auf diesem S0-Bus (Basisanschluß) zuruckgewiesen werden. ¨

#### **Wähltest mit Aktion 9**

Wird der Wähltest mit Aktion 9 selektiert, dann kann in der [Alarmaktionen-Tabelle](#page-5-1) unter Aktion 9 eingetragen werden welche Rufnummer über ISDN periodisch angerufen werden soll, um die Verfügbarkeit der Verbindung zu überprüfen. Wird dann festgestellt, daß die Zielrufnummer nicht erreichbar ist, wird ein Alarm ausgelöst. Dieser Alarm wird dann in der Regel über einen alternativen Alarmierungsweg z.B. mittels E-Mail oder SNMP-Trap übermittelt.

Die Felder in der Alarmaktionstabelle bekommen für den Wähltest folgende Bedeutung:

• Typ Hier wird entweder ISDN, ISDN2 oder Voice eingetragen. Abhängig davon wird ein Datenoder Sprachwählvorgang ausgelöst.

Wdh. Hier wird die maximale Anzahl von Wiederholungen eingetragen, bevor der Wähltestversuch im Fehlerfall aufgegeben wird. Nach spätestens 10 Wiederholungen wird der Alarm ausgelöst bzw. ein Reset durchgeführt.

**Nach** Die Zeitangabe ist (obwohl das Eingabefeld Sekunden anzeigt) in Minuten einzugeben. Hier wird der Zeitabstand zwischen zwei Anwahl-Versuchen (im fehlerfreien Fall) eingegeben. Eine 0 entsprich 3 Minuten, der Maximalwert 99 (=990) entspricht 24 Stunden (und nicht 16.5h). Die Anwahl-Wiederholung im Fehlerfall ist auf 17 Sekunden eingestellt.

**Zeitfenster Von-Bis** Nur innerhalb dieses Zeitfensters wird der Wähltest durchgeführt.

Löschen bei Erfolg Ist dieses Feld selektiert, dann wird bei Überschreitung der unter Wdh. eingetragen maximalen Testversuche ein Reset des Gerätes ausgeführt.

**Folgeaktion** Hier wird die Folgeaktion eingetragen, die im Fehlerfall aufgerufen werden soll, d.h. wenn die Verbindungsprüfung nach Wiederholversuchen nicht erfolgreich ist.

**Parameter** Durch den optionalen Parameter C0. . . C9 wird festgelegt, wie die Antwort des ISDN-Netzes auf den Wahlversuch interpretiert werden soll. Eine Antwort "NO DIALTONE" wird in jedem Fall als Fehler interpretiert. Voreingestellt ist C0. Die Tabelle gibt an, welche Ruckmeldungen au- ¨ ßerdem als Fehler interpretiert werden:

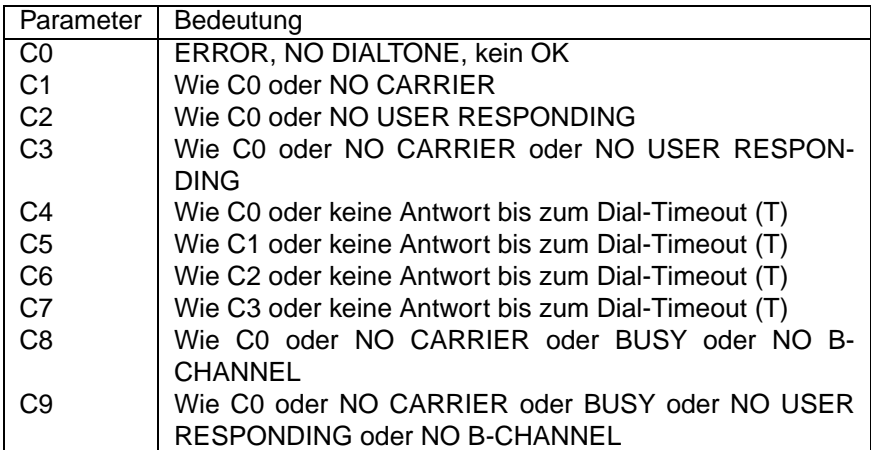

Der Timeoutparameter T-,T0. . . T7 legt fest, wie lange auf eine Antwort von der Gegenseite oder vom ISDN-Netz gewartet werden soll.

 $\bullet$  Tt Wahltimeout. Nach der vereinbarten Zeit  $t$  wird ein Wahlversuch als Erfolglos abgebrochen, wenn keine Verbindung zustande kommt.

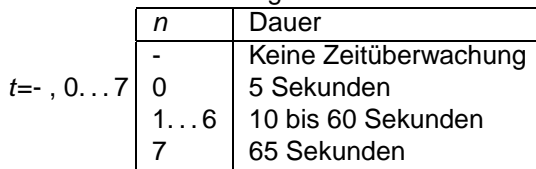

D Verzögerte Alarmierung. Die Alarmierung wird erst nach Ablauf der Nachlauf-Bildaufzeichnung gestartet.

 $T1=10s$ 

Der erste Anwahlversuch wird 20 Sekunden nach Neustart der pt-210 ausgeführt. Nach Verändern und Speichern der Alarmaktion 9 sollte das Gerät neu gestartet werden, damit der Timeout-Zähler für den nächsten Anwahlversuch neu gestartet wird. Ein Verbindungsaufbau von "aussen" wird als funktionierende Verbindung gewertet und verzögert den nächsten selbstständigen Testversuch um den vorgewählten Test-Abstand (im Feld "Nach"), wenn in den Alarmparametern der Aktion 9 kein + Zeichen eingetragen ist.

Ein fehlergeschlagener Anwahlversuch wird in der Ereignisliste als "LINE ERROR" vermerkt. Falls das Makro #ALARMC definiert ist, wird es im Fehlerfall aufgerufen.

Im Normalfall wird die Testverbindung zu einem Zielteilnehmer aufgebaut, der den Ruf nicht annimmt  $\Leftarrow$ (oder aktiv abweist). Das kann z.B. auch die Rufnummer der testenden Box sein. Wird doch eine Verbindung aufgebaut (CONNECT), z.B. weil ein Telefonangerufen wurde, so wird dies nicht als Fehler gewertet. Die Verbindung wird dann automatisch sofort von pt-210 getrennt. Soll die Verbindung nicht getrennt werden, so ist dem Cx-Parameter noch ein Minuszeichen nachzustellen, z.B, C3-.

## <span id="page-27-0"></span>**3.8.4 Schnittstellen-Konfiguration**

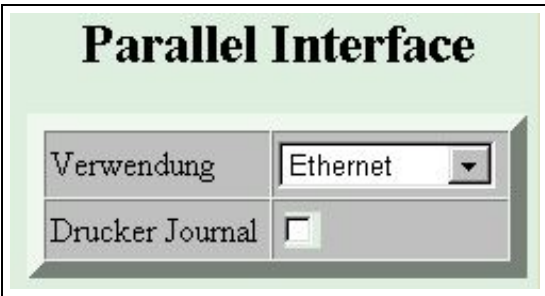

Die parallele Schnittstelle am DB25-Steckverbinder kann zum Anschluß verschiedener Peripheriegerate ¨ verwendet werden. Stellen sie im Feld **Verwendung** ein, welchen Verwendungszweck sie der Schnittstelle zugeordnet haben. Durch Auswahl der Kurzkonfiguration wird eine automatische Erkennung der bekannten Peripherie-Optionen durchgeführt. Bei der pt-210 dürfen sie die Verwendung "Ethernet" nicht ändern, da anderenfalls keine Zugang mittels Web-Browser über Ethernet mehr möglich ist.

Falls sie einen Drucker am Parallelport angeschlossen haben, können sie die Alarm- und Störungsliste als **Drucker Journal** an einem externen Drucker ausgeben lassen. Sobald ein Ereignis auftritt, erfolgt die Ausgabe einer Zeile mit Datum und Uhrzeit auf dem Drucker. Die pt-210 puffert einige wenige Zeilen. Sollte der Drucker nicht betriebsbereit sein, gehen Daten verloren.

Damit der Ethernetadapter am Parallelport betrieben werden kann muß der Jumper für die Versorgung des Pin 25 des DB25 Steckverbinders mit VCC (+5V) auf der Leiterplatte der pt-210 richtig gesteckt sein (Vom Werk her ist er richtig gesteckt).

Falls ein Druckerkabel an den Parallelport angeschlossen wird, muß der Jumper für Pin 25 auf GND  $\Leftarrow$ (0V) gesteckt werden, **da anderenfalls ein Kurzschluß auftreten kann!** Dieser Jumper befindet sich in der Nähe des Parallelport-Steckverbinders.

Bei Betrieb mit Remote-I/O ist jeder Digital-Ausgang/Eingang des Parallelports einzeln anzusteuern oder abzufragen. Zusätzlich ist auch die Verwendung der Datenpins als 8-fach serielle TX-Only Schnittstelle möglich. Hinweise zur Verwendung der Parallelschnittstelle als Remote-I/O-Steckverbinder finden sie in der Makro-Programmieranleitung.

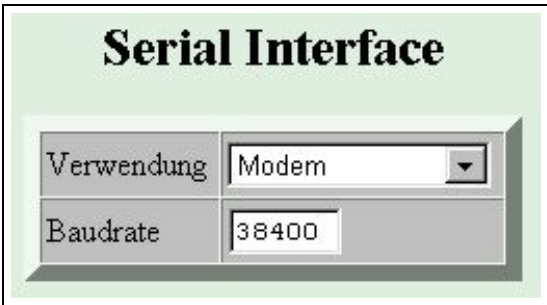

Die serielle Schnittstelle wird zum Anschluß eines (Fax-)Modems oder eines Peripherie-Steuergerates ¨ verwendet. Stellen die unter Verwendung den Typ des angeschlossen Gerätes ein.

• Nullmodem Die Verbindung wird über ein (gekreuztes) Nullmodem-Kabel hergestellt. Verbinden sie die Pins eines DB25-Kabel folgendermassen:

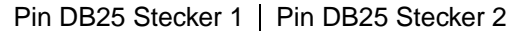

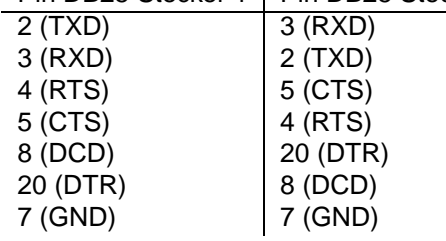

Eine Seite signalisiert einen Verbindungswunsch, indem die DTR-Leitung aktiviert wird. Daraufhin signalisiert die Gegenseite mit ihrer DTR-Leitung, die über DCD abgefragt wird, daß die Verbindung aufgebaut wurde. Der Datentransfer beginnt und wird über die Hardware-Flußkontrolle RTS/CTS gesteuert. Zum Verbindungsabbau legt eine Seite die DTR-Leitung auf inaktiv. Der Verbindungsabbau wird von der Gegenseite bestätigt, indem auch dort die DTR Leitung inaktiv wird. Die RI (RING) Leitung (Pin 22) und die DSR-Leitung (Pin 6) wird nicht überprüft.

- Modem Normalerweise wird diese Einstellung ausgewählt, um einzustellen, daß ein gewöhnliches Modem mit AT-Befehlssatz ("Hayes-Befehlssatz") angeschlossen ist. Das Modem verwendet die Leitungen DCD, DTR, RI, RTS, CTS, RXD, TXD.
- Modem w/o AT Wie zuvor, wird auch hier mittels DCD und DTR die Datenverbindung geprüft und gesteuert, allerdings werden die Modem-Initstrings und Wählbefehle ohne den AT-Prefix gesendet.
- **-** Die serielle Schnittstelle wird nicht benutzt.
- **Remote-I/O** Die serielle Schnittstelle kann fur Makro-Programmierung und Fernsteuer-Funktionen ¨ verwendet werden. RTS, CTR, TXD, RXD werden benutzt.

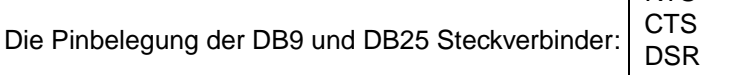

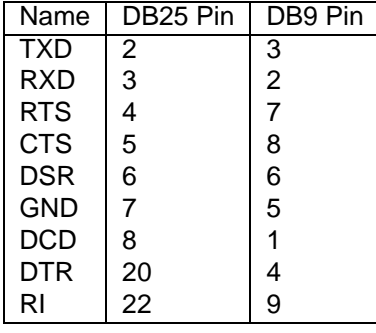

Die Übertragungsgeschwindigkeit (Baudrate) der Schnittstelle kann zwischen 300 Baud und 115200 Baud eingestellt werden. Die Übertragung findet mit 8 Datenbits, No Parity und 1 Stopbit statt. Für Remote-I/O-Zwecke kann diese Einstellung über die Makroprogrammierung geändert werden.

#### <span id="page-29-0"></span>**3.8.5 Video-Konfiguration**

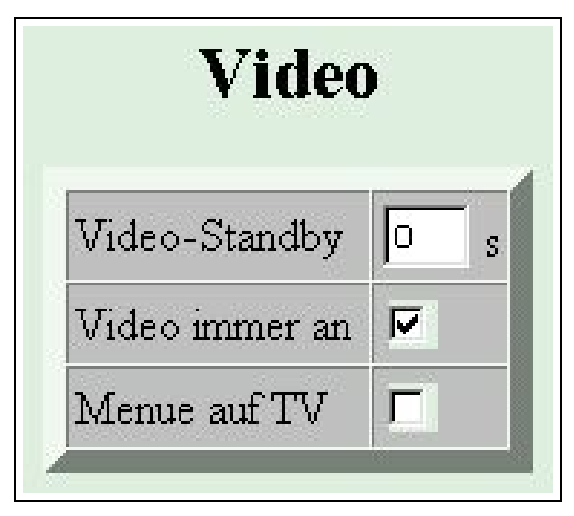

Geben Sie im Video-Standby Feld an, nach welcher Zeit, nach der letzten Videoübertragung der Video-Teil abgeschaltet werden soll. Dadurch wird die Wärmeentwicklung und die Stromaufnahme des Gerätes reduziert.

Ist das Feld **Videoauskang aktiv** selektiert, dann wird die Video-Ausgabe auf dem externen Monitor aktiviert, wodurch die Stromaufnahme erhöht wird, da der Videoteil immer aktiviert bleiben muß. Das Video-Standby Feld hat in diesem Fall keine Wirkung.

Soll die Ausgabe des Vor-Ort Konfigurationsmenues auf dem angeschlossenen Video-Monitor erfolgen und nicht auf dem eingebauten LCD-Display, dann kreuzen Sie das Feld **Menue auf TV** an.

#### <span id="page-29-1"></span>**3.8.6 Audio-Konfiguration**

#### **Lautsprecher-Einstellungen**

Das Feld Ruf-Lautstärke bestimmt die Lautstärke des Klingel- und des Überwachungshinweis-Signals, das uber den Lautsprecher-Ausgang wiedergegeben wird. Eingestellbar sind die Werte 0 (OFF). . . 9. ¨ Voreingestellt ist 8.

Das Feld Hör-Lautstärke bestimmt die Lautstärke der Gesprächswiedergabe über den Lautsprecher-Ausgang . Einstellbar sind die Werte 0 (OFF). . . 10. Voreingestellt ist der Wert 4.

Die Filtercharakteristik des Lautsprechers wird aus der folgenden Tabelle ausgewählt.

#### **Mikrofon-Einstellungen**

Für beide Mikrofoneingänge des Gerätes kann die Lautstärke und der Frequenzgang der Eingänge getrennt eingestellt werden. Die Lautstärke ist zwischen 0 (OFF) und 13 einstellbar. Voreingestellt ist der Wert 7.

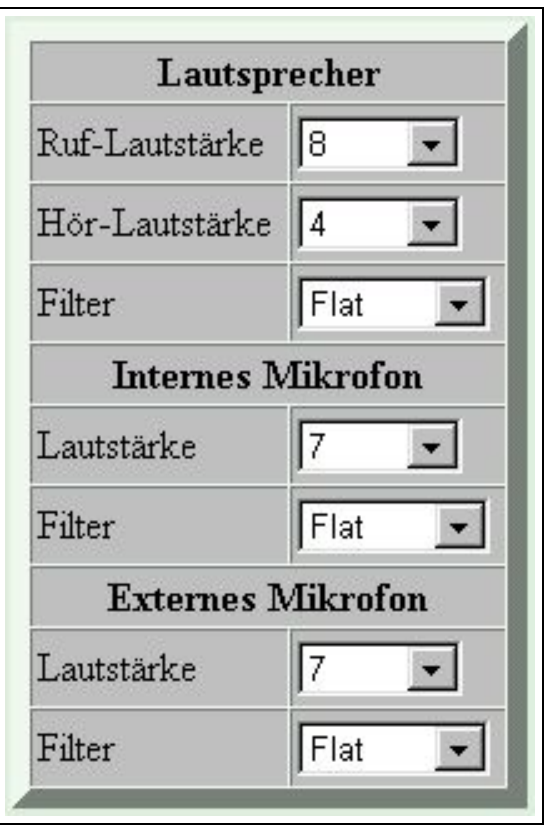

Um den Frequenzgang von Lautsprecher und Mikrofon auszugleichen oder an die örtlichen Gegebenheiten anzupassen (z.B. Vermeidung von Rückkopplungen und anderen akustischen Effekten), ist der Frequenz ganz der Audio-Ein- und Ausgänge einstellbar.

Die Dämpfungskurven der eingestellbaren Filtertypen für die Mikrofoneingänge und Lautsprecherausgänge sind in der folgenden Übersicht grafisch dargestellt. Der Filter 0 hat eine flache (**FLAT**) Charakteristik, der Filter 1 eine Hochpass (**BP**) Charakteristik, der Filter 2 eine Tiefpass (**LP**) Charakteristik und der Filter 9 eine starke Dämpfung bei 800Hz.

Die voreingestellte Filtercharakteristik ist eine glatte Kennlinie, die den Frequenzgang nicht beeinflusst (0dB). Bei negativen dB-Werten wird die entsprechende Frequenz stärker gedämpft (leiser), bei positiven dB-Werten wird verstärkt.

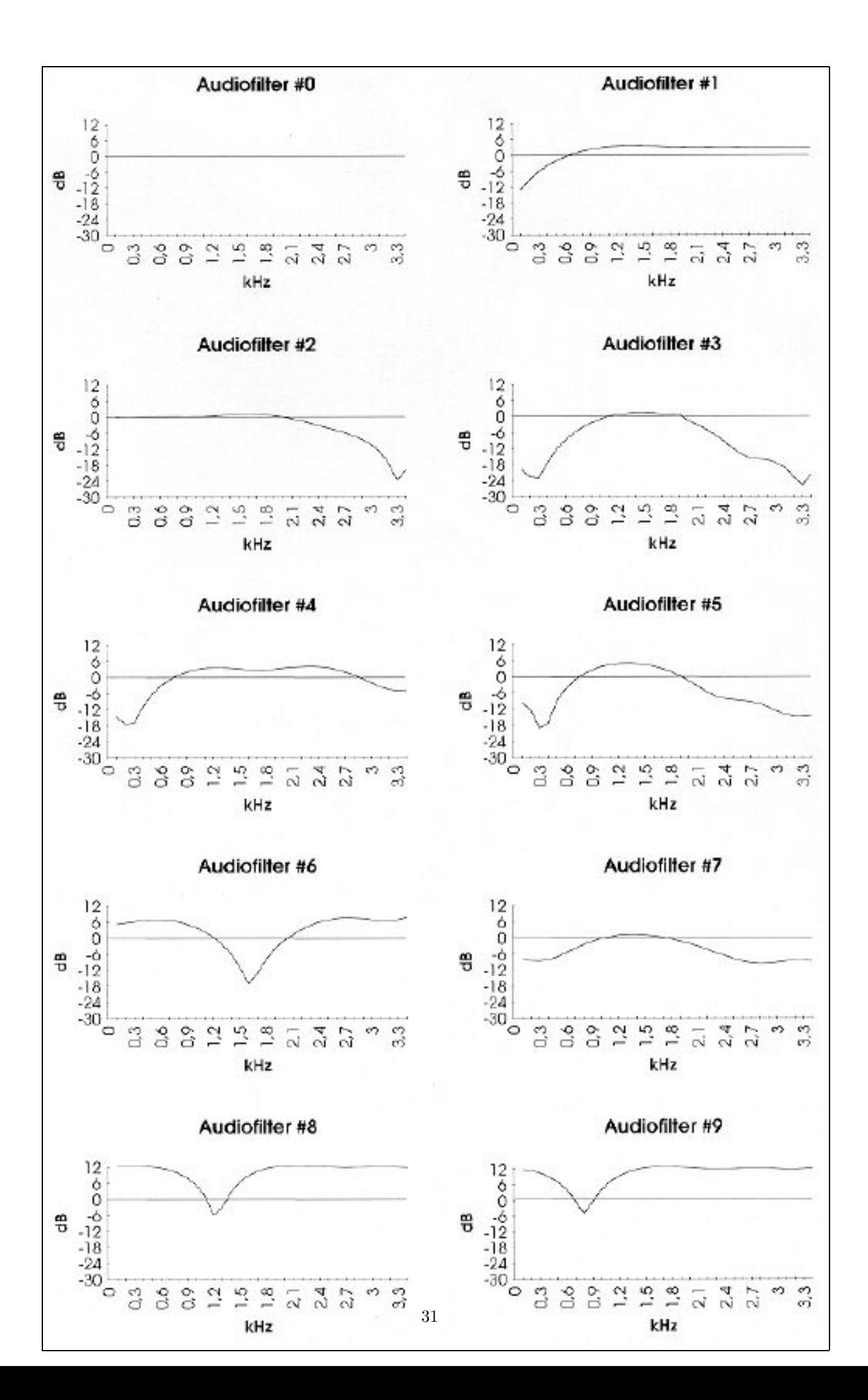

<span id="page-32-1"></span><span id="page-32-0"></span>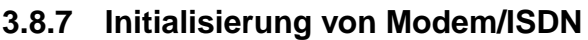

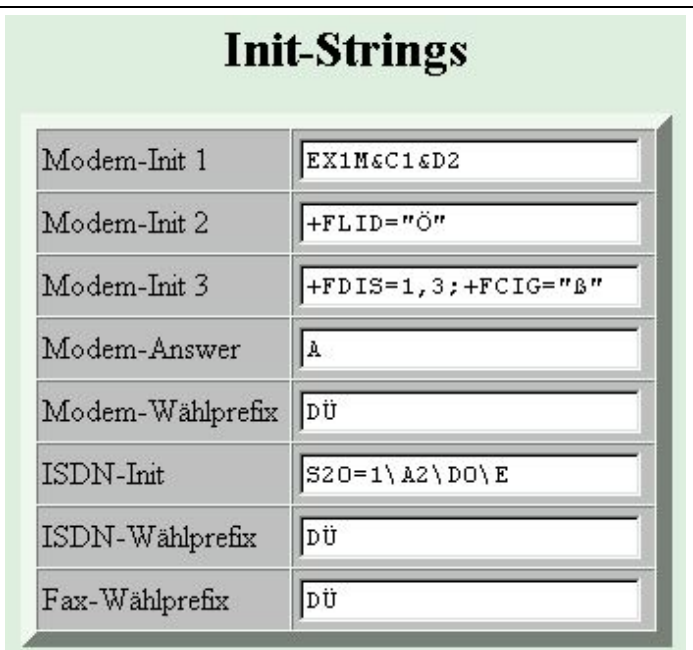

Die Felder Modem-Init 1 bis Modem-Init 3 enthalten die Initialisierungs-Strings für das externe Modem. Ist an der seriellen Schnittstelle ein Modem angeschlossen (refsec:serial), dann werden diese Initialisierungstexte beim Einschalten der pt-210 an das Modem gesendet. Ist ein AT-Befehlssatz-Modem eingetragen, dann wird vor dem ersten Init-String noch der Reset-Befehl (ATZ) an das Modem gesendet und vor jeden Init-String die Buchstabenfolge AT gesetzt. Die Aufteilung der Befehle auf die Init-String ist recht frei. Der Init-String 3 wird allerdings auch an das Modem geschickt, nachdem der Fax-Übertragungs-Modus beendet wird. Es können bis zu 21 Zeichen in das Feld eingegeben werden. Ist ein Feld leer, dann wird an dieser Stelle kein Kommando (auch kein AT) an das Modem gesendet.

Die Voreinstellung ist gültig für gängige Modems. Die Befehle bedeuten im einzelnen:

**E** entspricht **E0** und schaltet das "Echo" aus, d.h. die Eingabezeichen werden nicht an die pt-210 zuruck- ¨ geschickt.

**X1** sorgt dafür, daß das Modem vor dem Wählen nicht auf den Wählton wartet, damit die pt-210 auch an einer Nebenstellenanlage betrieben werden kann.

**M** entspricht textbfM0 und schaltet den Lautsprecher beim Wählen und während der Verbindung aus.

**&C1** schaltet den Modus "DCD follows Carrier" an, mit dem der pt-210 angezeigt wird, wann eine Datenverbindung besteht.

**&D2** schaltet den Modus "DTR Hangup" ein. Die pt-210 kann durch einen Low-Impuls auf der DTR-Leitung die Datenverbindung beenden.

Außerdem kann es bei einigen Modems noch erforderlich sein, den Befehl **&R2** aufzunehmen, mit dem die Datenflusskontrolle RTS/CTS eingeschaltet wird. Diese Einstellung ist bei heutigen Modems allerdings fast immer Voreingestellt. Die Datenflußkontrolle XON/XOFF muß ausgeschaltet sein und RTS/CTS sollte eingeschaltet sein.

Weiterhin ist es sinnvoll, zu prüfen ob das Modem (bei schlechten Leitungen) mit Fehlerkorrekturverfahren arbeitet und ob die Datenkompression ausgeschaltet ist. Diese Einstellungen werden oft über S-Register Wertzuweisungen geändert und sind Herstellerabhängig nur mit dem Modem-Handbuch zu überprüfen.

**+FLID="O"¨** setzt in Klasse 2 Fax-Modems die Absenderkennung des Faxes (also der pt-210 ) auf die Box-Rufnummer, da der Buchstabe Ö durch die in den Zugangsdaten eingestellte Boxrufnummer ersetzt wird.

**+FDIS=1.3** setzt in Klasse 2 Fax-Modems die Übertragungsrate auf 9600 Baud und "Fein"-Auflösung (200dpi Vertikal).

**+FCIG="ß"** setzt in Klasse 2 Fax-Modems die Fax-Poll ID.

Der **Modem-Answer** String wird an das Modem gesendet, wenn ein ankommender Ruf angenommen werden soll.

Der Modem-Wählprefix wird an das Modem gesendet, um einen Wahlvorgang auszulösen. Voreingestellt ist DÜ, wobei das Ü durch die zu wählende Rufnummer (incl. Amtsholungsziffer) ersetzt wird.

Der Fax-Wählprefix wird an das (Fax-)Modem gesendet, um einen Faxvorgang auszulösen. Voreingestellt ist **DÜ**, wobei das Ü durch die zu wählende Rufnummer (incl. Amtsholungsziffer) ersetzt wird.

Der **ISDN-Init String** wird nach dem Start der pt-210 zur Initialisierung des ISDN-Teils gesendet. Durch Änderung von \D0 in \D9 wird beim Einschaltes des Gerätes eine automatische Protokollerkennung (1TR6 oder EDSS1) durchgeführt.

Der ISDN-Wählprefix wird gesendet, um einen ISDN-Wählvorgang für Sprache oder Daten auszulösen (nicht für die Telefonie-Verbindung).